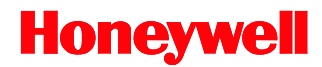

# **IS3480 Quantum***E*

Scan Engine

# **User's Guide**

# *Disclaimer*

Honeywell International Inc. ("HII") reserves the right to make changes in specifications and other information contained in this document without prior notice, and the reader should in all cases consult HII to determine whether any such changes have been made. The information in this publication does not represent a commitment on the part of HII.

HII shall not be liable for technical or editorial errors or omissions contained herein: nor for incidental or consequential damages resulting from the furnishing, performance, or use of this manual.

This document contains propriety information that is protected by copyright. All rights reserved. No part of this document may be photocopied, reproduced, or translated into another language without the prior written consent of HII.

© 2004 - 2012 Honeywell International Inc. All rights reserved.

Web Address: [www.honeywellaidc.com](http://www.honeywellaidc.com/)

# *Trademarks*

CodeGate, MetroSelect,and MetroSet are a trademarks or registered trademarks of Metrologic Instruments, Inc. in the United States and/or other countries.

Microsoft, Windows 95, and Windows are registered trademarks of Microsoft Corporation.

IBM is a trademark of International Business Machines Corporation.

Checkpoint is a registered trademark of Checkpoint Systems, Inc.

Other product names mentioned in this manual may be trademarks or registered trademarks of their respective companies and are the property of their respective owners.

# *Patents*

For patent information, please refer to [www.honeywellaidc.com/patents.](http://www.honeywellaidc.com/patents)

# TABLE OF CONTENTS

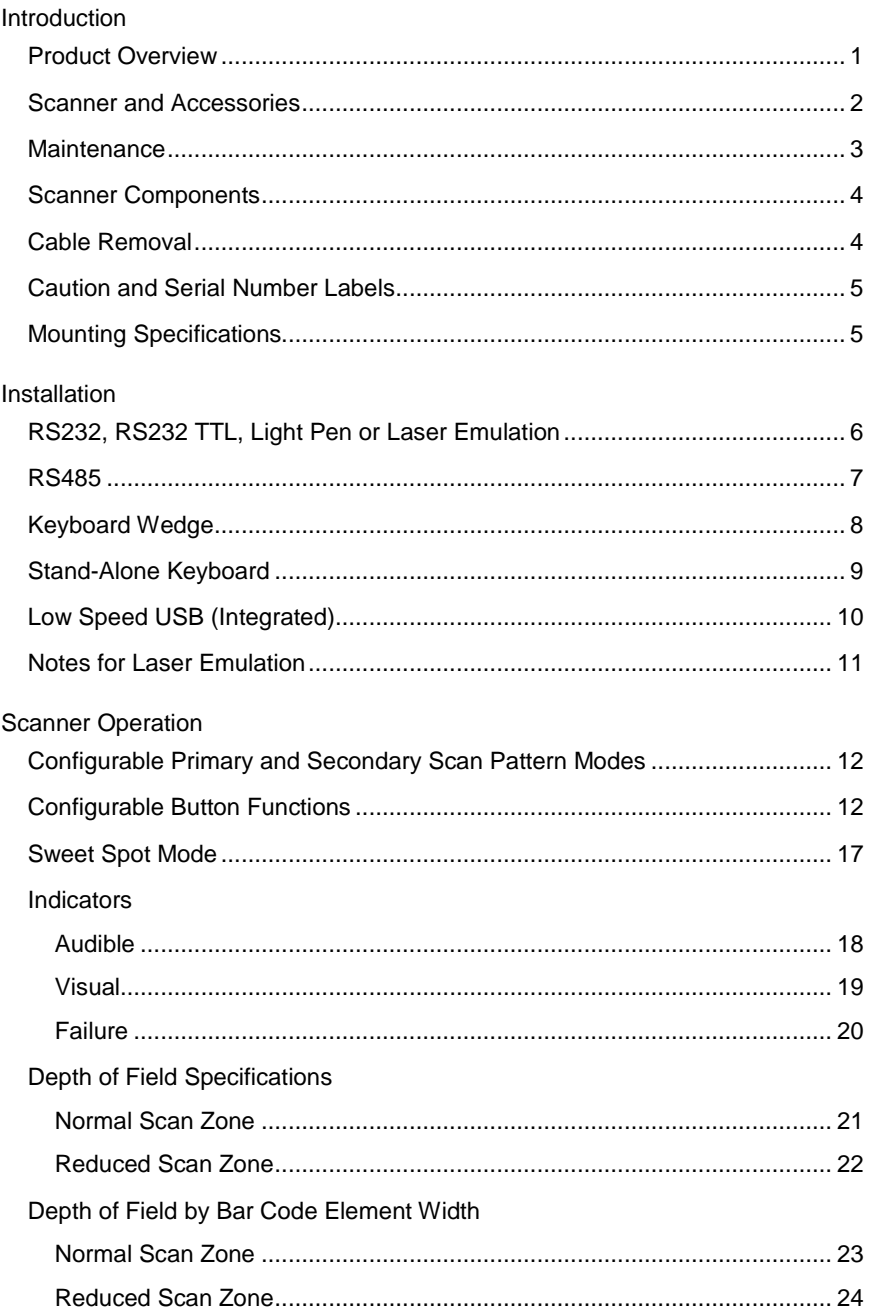

# TABLE OF CONTENTS

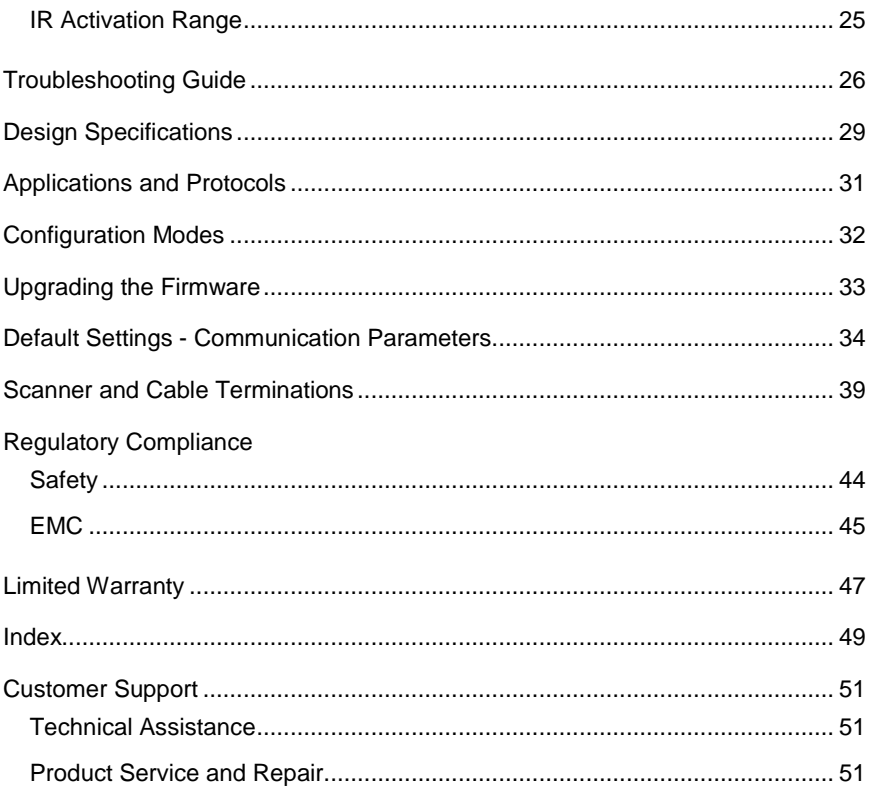

### <span id="page-4-0"></span>INTRODUCTION

Quantum*E* is a miniature, omni-directional scanning engine with optional singleline scanning capability. The self-contained device is fully enclosed eliminating the need for an external window or custom enclosure. It is designed for use in OEM equipment such as price lookup systems and kiosks. Quantum*E'*s slim design makes it ideal for integration and use with flat-screens.

### **Key Product Features**

- Fully Automatic Scanning Operation
- Custom Configurable Scan Pattern
- User-Replaceable Single Cable Interface to Host (PowerLink Compatible)
- Decoding of All Standard 1D and GS1 DataBar™ (RSS) Bar Codes
- Data Editing
- Seven Beeper Tones
- Configurable Depth of Field
- Flash Upgradeable Firmware
- CodeGate ™
- Sunrise 2005 Compliant

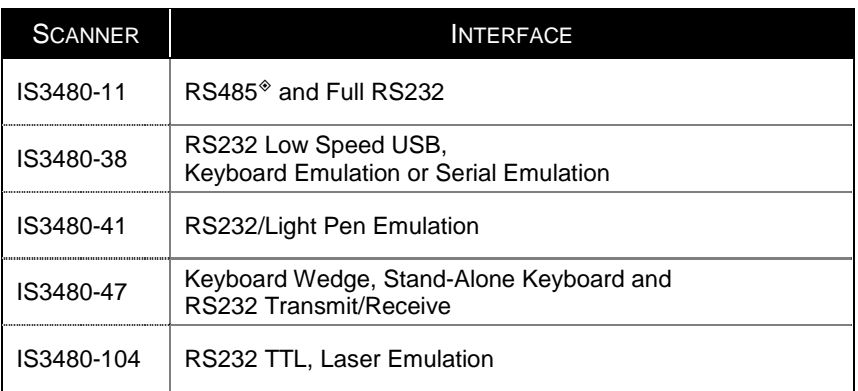

# <span id="page-5-0"></span>**Scanner and Accessories**

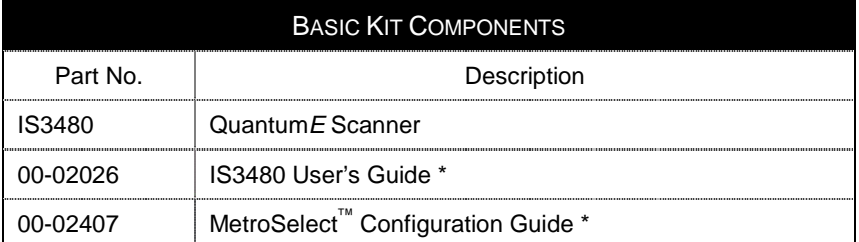

\* *Guides also available for download at www.honeywellaidc.com.*

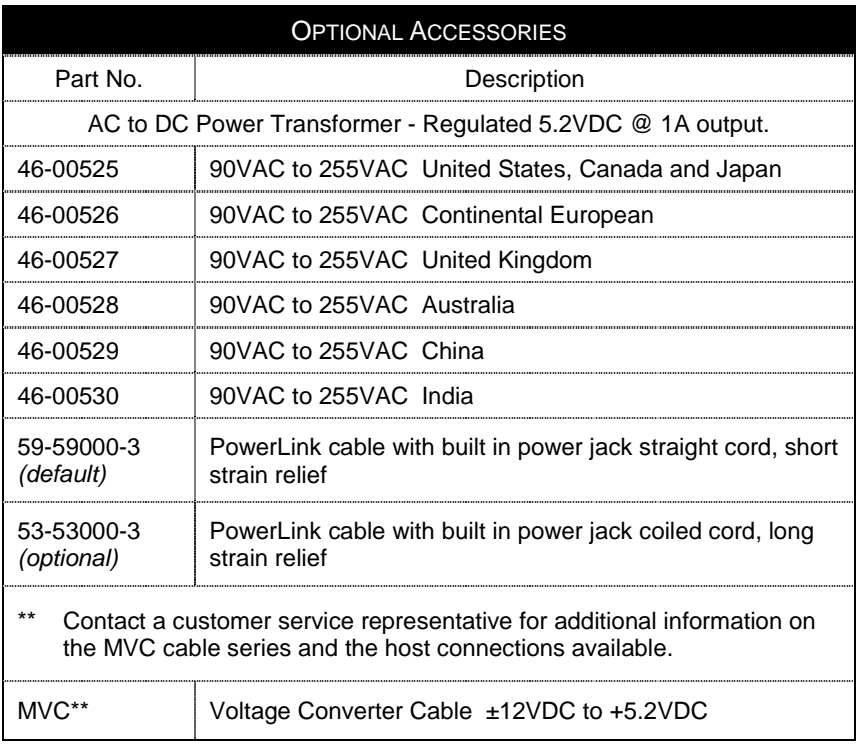

*Other items may be ordered for the specific protocol being used. To order additional items, contact the dealer, distributor or customer service. See pag[e 51](#page-54-1) for contact information.*

### <span id="page-6-0"></span>**Scanner and Accessories**

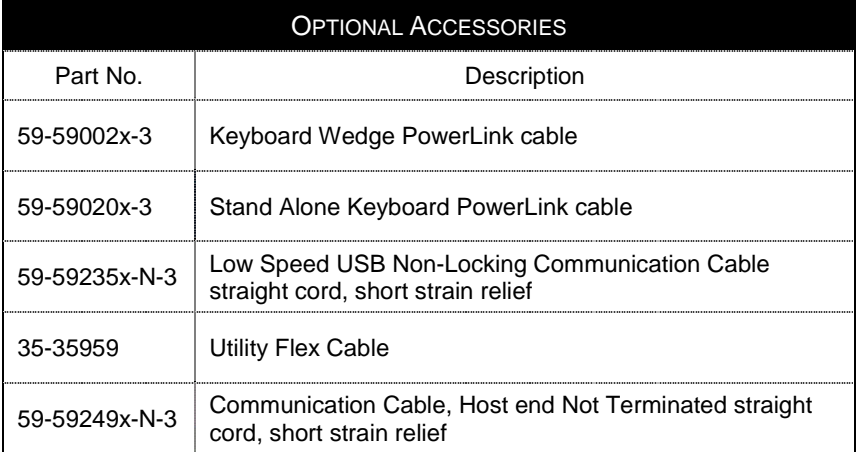

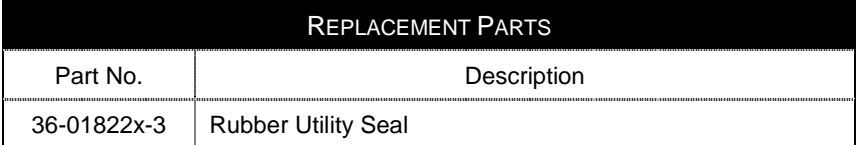

*Other items may be ordered for the specific protocol being used. To order additional items, contact the dealer, distributor or customer service. See pag[e 51](#page-54-1) for contact information.*

### **Maintenance**

Smudges and dirt on the unit's window can interfere with the unit's performance. If the window requires cleaning, use only a mild glass cleaner containing no ammonia. When cleaning the window, spray the cleaner onto a lint free, nonabrasive cleaning cloth then gently wipe the window clean.

If the unit's case requires cleaning, use a mild cleaning agent that does not contain strong oxidizing chemicals. Strong cleaning agents may discolor or damage the unit's exterior.

### <span id="page-7-0"></span>**Scanner Components**

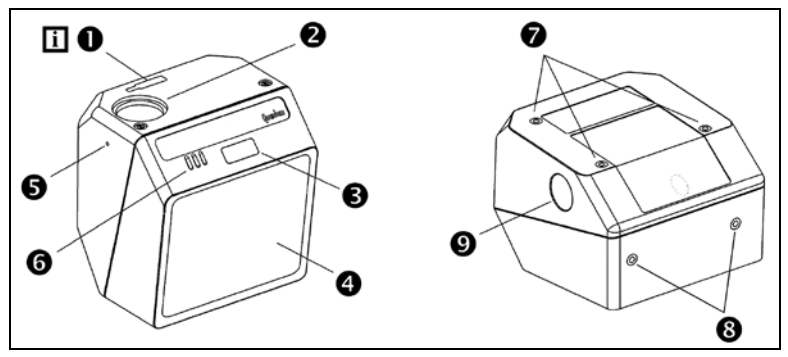

*Figure 1a. Scanner Components*

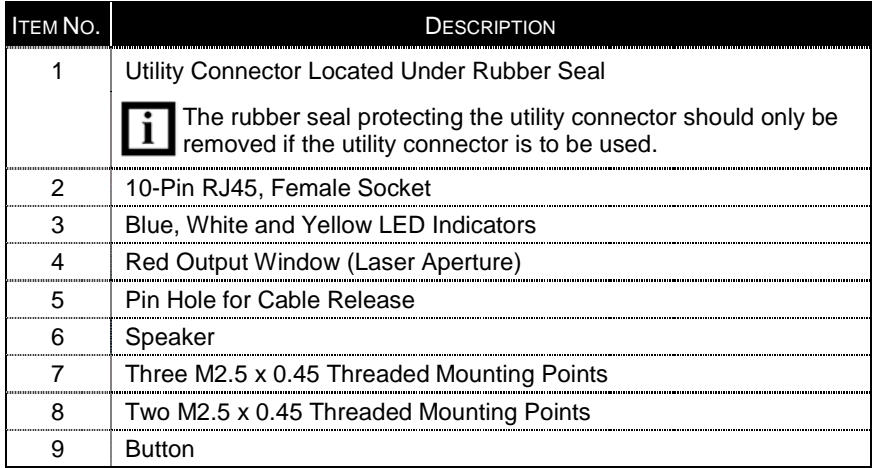

### **Cable Removal**

- 1. Locate the small 'pinhole' on the side of the Quantum*E* near the cable (*item 5 in figure 1a*).
- 2. Bend an ordinary paperclip into the shape shown.
- 3. Insert the paperclip (or other small metallic pin) into the 'pinhole'.
- 4. There will be a faint 'click' when the cable lock is released. Pull gently on the strain-relief of the PowerLink cable to remove it from the scanner.

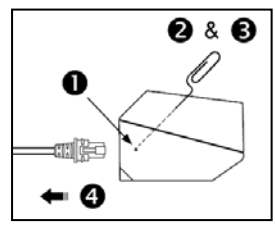

*Figure 1b.*

### <span id="page-8-0"></span>**Caution and Serial Number Labels**

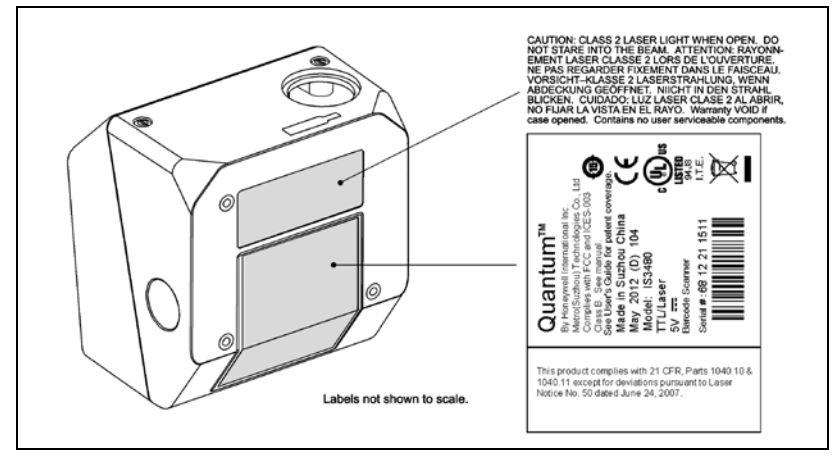

*Figure 2.*

#### <span id="page-8-1"></span>**Caution**

To maintain compliance with applicable standards, all circuits connected to the scanner must meet the requirements for SELV (Safety Extra Low Voltage) according to EN/IEC 60950-1.

To maintain compliance with standard CSA C22.2 No. 60950-1/UL 60950-1 and norm EN/IEC 60950-1, the power source should meet applicable performance requirements for a limited power source.

# **Mounting Specifications**

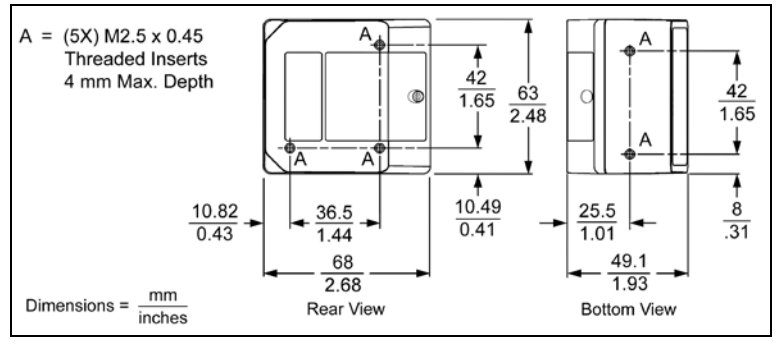

*Figure 3.*

# <span id="page-9-0"></span>**RS232, RS232 TTL, Light Pen or Laser Emulation**

- 1. Turn off the host device.
- 2. Plug the male 10-pin RJ45 end of the PowerLink cable into the 10-pin socket on the IS3480.
- 3. Connect the 9-pin female end of the PowerLink cable to the host device.

Note: Skip to step 6 if receiving power from the host device.

4. Plug the external power supply into the power jack on the PowerLink cable.

> Check the AC input  $\widehat{\mathsf{srop}}$ requirements of the power supply to make sure the voltage matches the AC outlet. The outlet must be located near the equipment and be easily accessible.

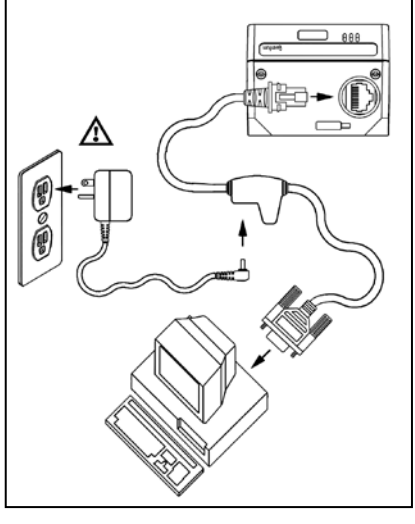

*Figure 4.*

- 5. Connect AC power to the transformer.
- 6. Turn on the host device.

When the scanner first receives power, the blue LED will turn on; the scanner will simultaneously beep once and flash the white LED.

Plugging the scanner into the serial port of the PC does not  $\mathbf{i}$ guarantee that scanned information will appear at the PC. A software driver and correct configuration setting are also required for proper communication to occur.

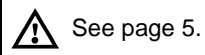

### <span id="page-10-0"></span>**RS485**

- 1. Turn off the host device.
- 2. Plug the male 10-pin RJ45 end of the MVC cable into the 10-pin socket on the IS3480.
- 3. Connect the other end of the MVC cable to the host device.
- 4. Turn on the host device.

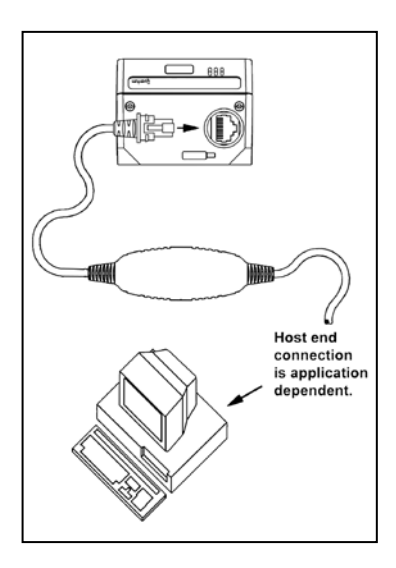

*Figure 5.*

When the scanner first receives power, the blue LED will turn on; the scanner will simultaneously beep once and flash the white LED.

Plugging the scanner into the serial port of the PC does not guarantee  $\mathbf{i}$ that scanned information will appear at the PC. A software driver and correct configuration setting are also required for proper communication to occur.

See page [5.](#page-8-1)

### <span id="page-11-0"></span>**Keyboard Wedge**

- 1. Turn off the host device.
- 2. Plug the male 10-pin RJ45 end of the PowerLink cable into the 10-pin socket on the IS3480.
- 3. Disconnect the keyboard from the host device.
- 4. Connect the "Y" end of the PowerLink cable to the keyboard and the keyboard port on the host device. If necessary, use the male/female adapter cable supplied with the scanner for proper connections.
- 5. Plug the external power supply into the power jack on the PowerLink cable.

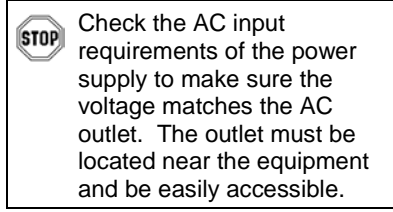

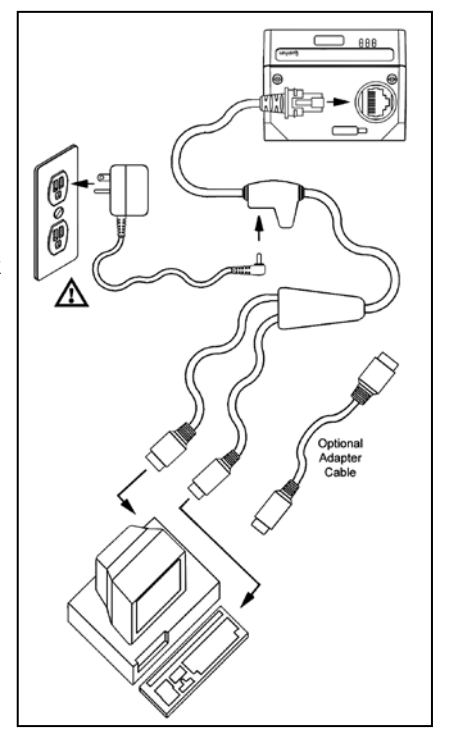

- *Figure 6.*
- 6. Connect AC power to the transformer.
- 7. Turn on the host device.

When the scanner first receives power, the blue LED will turn on; the scanner will simultaneously beep once and flash the white LED.

Powering the IS3480 directly from the host device can sometimes cause i. interference with the operation of the scanner or the computer. Not all computers supply the same current through the keyboard port. For this reason, Honeywell recommends using an external power supply. For additional information, contact a customer service representative.

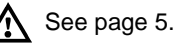

### <span id="page-12-0"></span>**Stand-Alone Keyboard**

- 1. Turn off the host device.
- 2. Plug the male 10-pin RJ45 end of the PowerLink cable into the 10-pin socket on the IS3480.
- 3. Connect the other end of the PowerLink cable to the keyboard port on the host device.
- 4. Plug the external power supply into the power jack on the PowerLink cable.
	- **STOP** Check the AC input requirements of the power supply to make sure the voltage matches the AC outlet. The outlet must be located near the equipment and be easily accessible.
- 5. Connect AC power to the transformer.

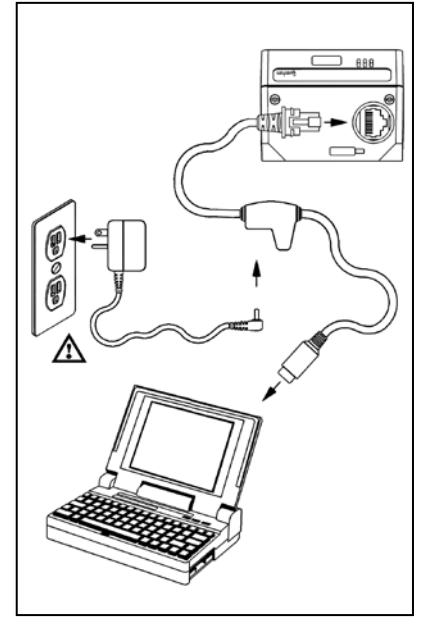

*Figure 7.*

6. Turn on the host device.

When the scanner first receives power, the blue LED will turn on; the scanner will simultaneously beep once and flash the white LED.

Powering the IS3480 directly from the host device can sometimes  $\mathbf{i}$ cause interference with the operation of the scanner or the computer. Not all computers supply the same current through the keyboard port. For this reason, Honeywell recommends using an external power supply. For additional information contact a customer service representative.

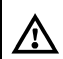

See page [5.](#page-8-1)

# <span id="page-13-0"></span>**Low Speed USB (Integrated)**

- 1. Turn off the host device.
- 2. Plug the male 10-pin RJ45 end of the USB PowerLink cable into the 10-pin socket on the IS3480.
- 3. Plug the other end of the USB interface cable into the host device's USB port.
- 4. Turn on the host device.

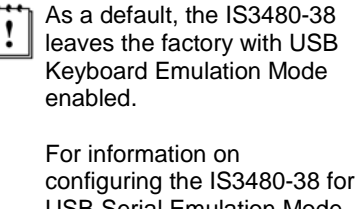

USB Serial Emulation Mode, please refer to *Section P: Low Speed USB* in the MetroSelect Configuration Guide (MLPN 00-02407).

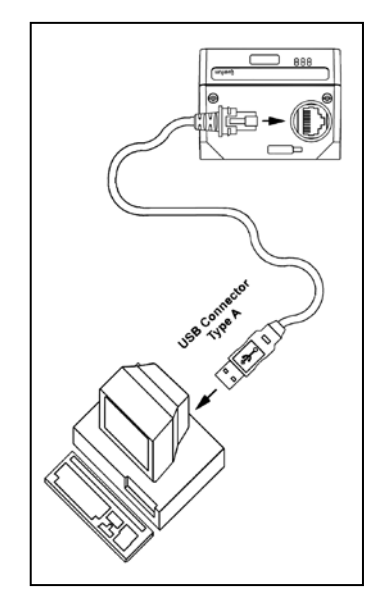

*Figure 8.*

When the scanner first receives power, the blue LED will turn on; the scanner will simultaneously beep once and flash the white LED.

Plugging the scanner into the USB port of the PC does not guarantee  $\mathbf{i}$ that scanned information will appear at the PC. A software driver and correct configuration setting are also required for proper communication to occur.

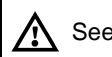

 $\Lambda$  See page [5.](#page-8-1)

### <span id="page-14-0"></span>**Notes for Laser Emulation**

IS3480-104 Only

The IS3480-104 leaves the factory with the Laser Emulation Mode enabled. If the Recall Defaults bar code is scanned while reconfiguring the scanner, the laser emulation mode will no longer be enabled.

Scan the following bar code to re-enable the laser emulation interface. This feature is only supported for IS3480-104 models.

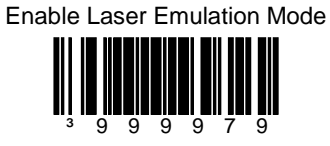

### <span id="page-15-0"></span>**Configurable Primary and Secondary Scan Pattern Modes**

There are two configurable scan pattern modes available with the IS3480.

- The **primary** scan pattern mode is the default scan pattern active when the scanner starts.
- The **secondary** scan pattern mode is activated by pressing the button located on the side of the scanner. This mode is also referred to as the button mode. For additional information on Quantum*E*'s button modes and an example of each, please refer to *Configurable Button Functions* below.

The scanner returns to the primary scan pattern mode after a double click of the button or if the unit has not scanned a bar code for the duration of a pre-configured time limit.

Each pattern mode can be configured to use one of three scan patterns listed below. Please refer to the MetroSelect Configuration Guide for information on changing the default scan pattern settings.

- all scan lines on (omnidirectional reading)
- single-line (menu reading)
- horizontal raster

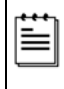

If CodeGate is *enabled*, it will apply to the secondary pattern mode when scanning. For detailed information on CodeGate and the button refer to the *Configurable Button Functions*.

# **Configurable Button Functions**

The button on the side of the IS3480 can be configured to function in one of four modes.

- Button *Click* Mode, with CodeGate Enabled (Default)
- Button *Click* Mode, with CodeGate Disabled
- Button *Hold* Mode, with CodeGate Enabled
- Button *Hold* Mode, with CodeGate Disabled

The following pages include examples of how the button will function when the unit has been configured to operate in each of the four button modes.

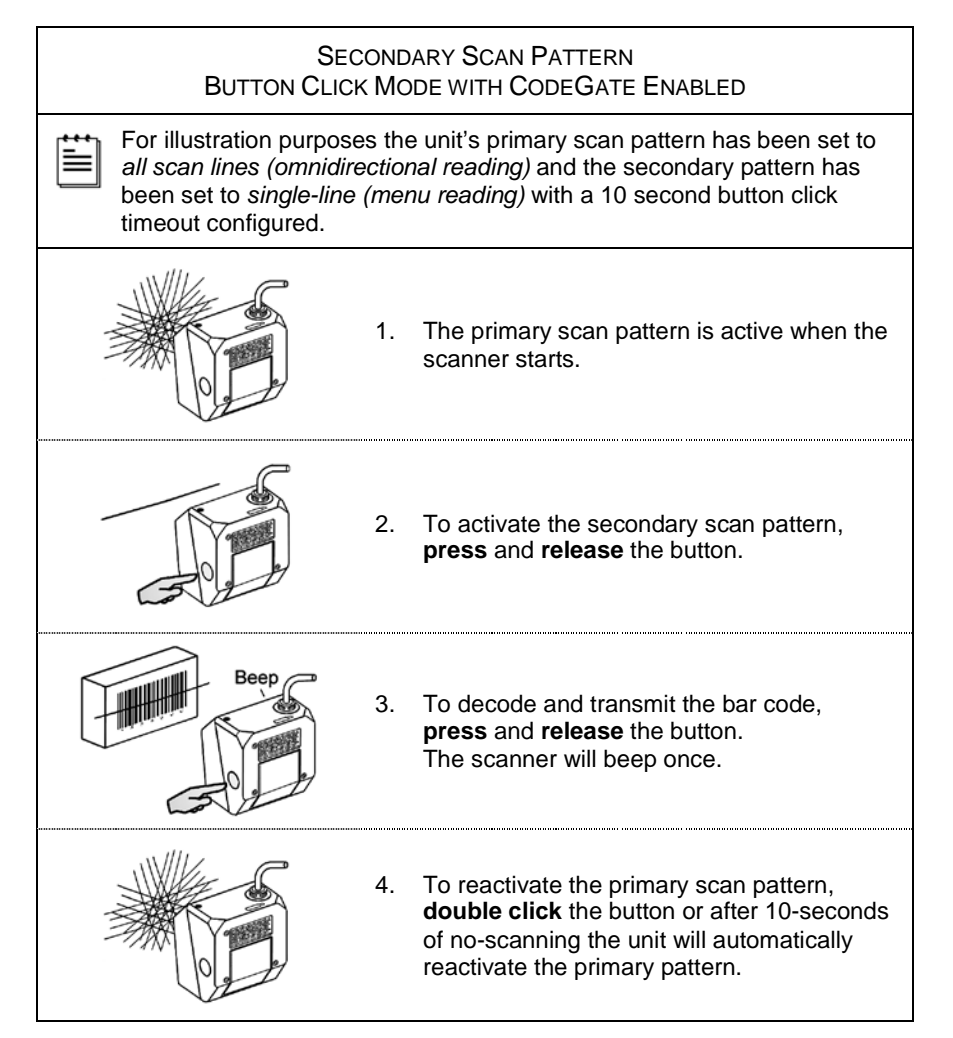

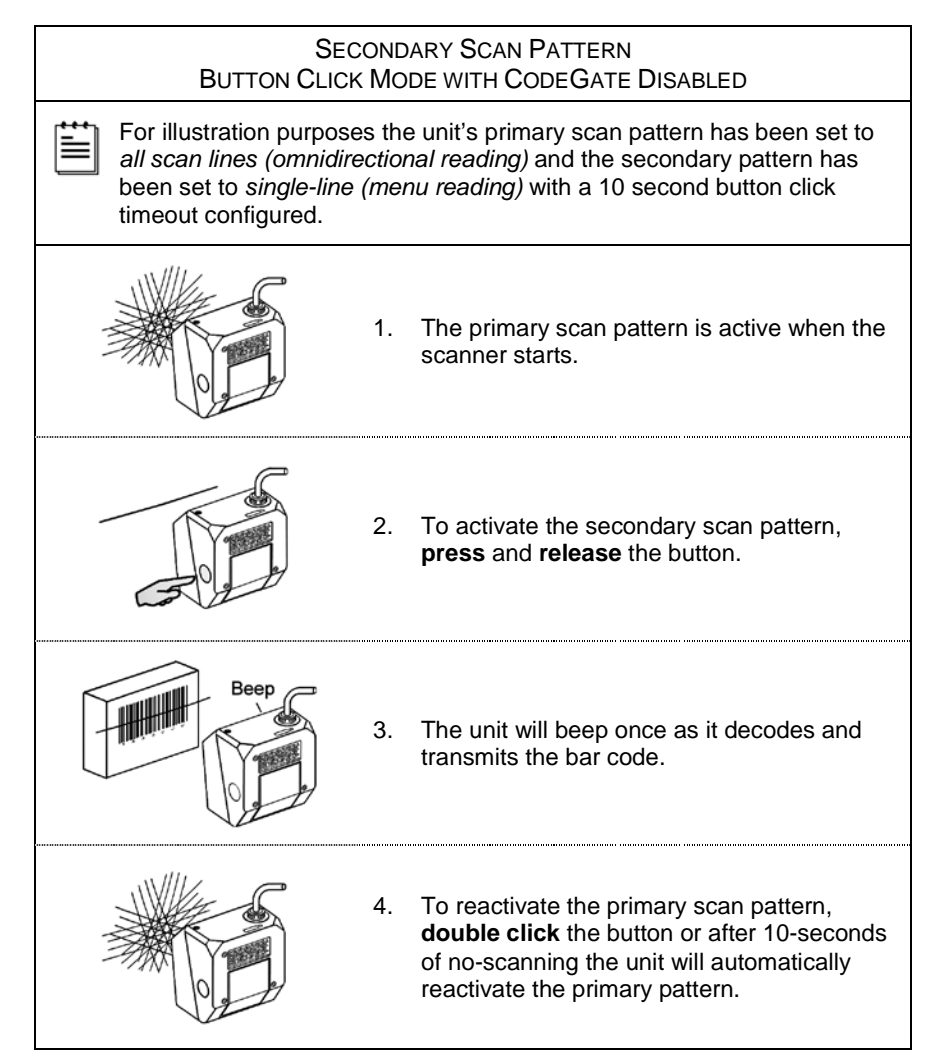

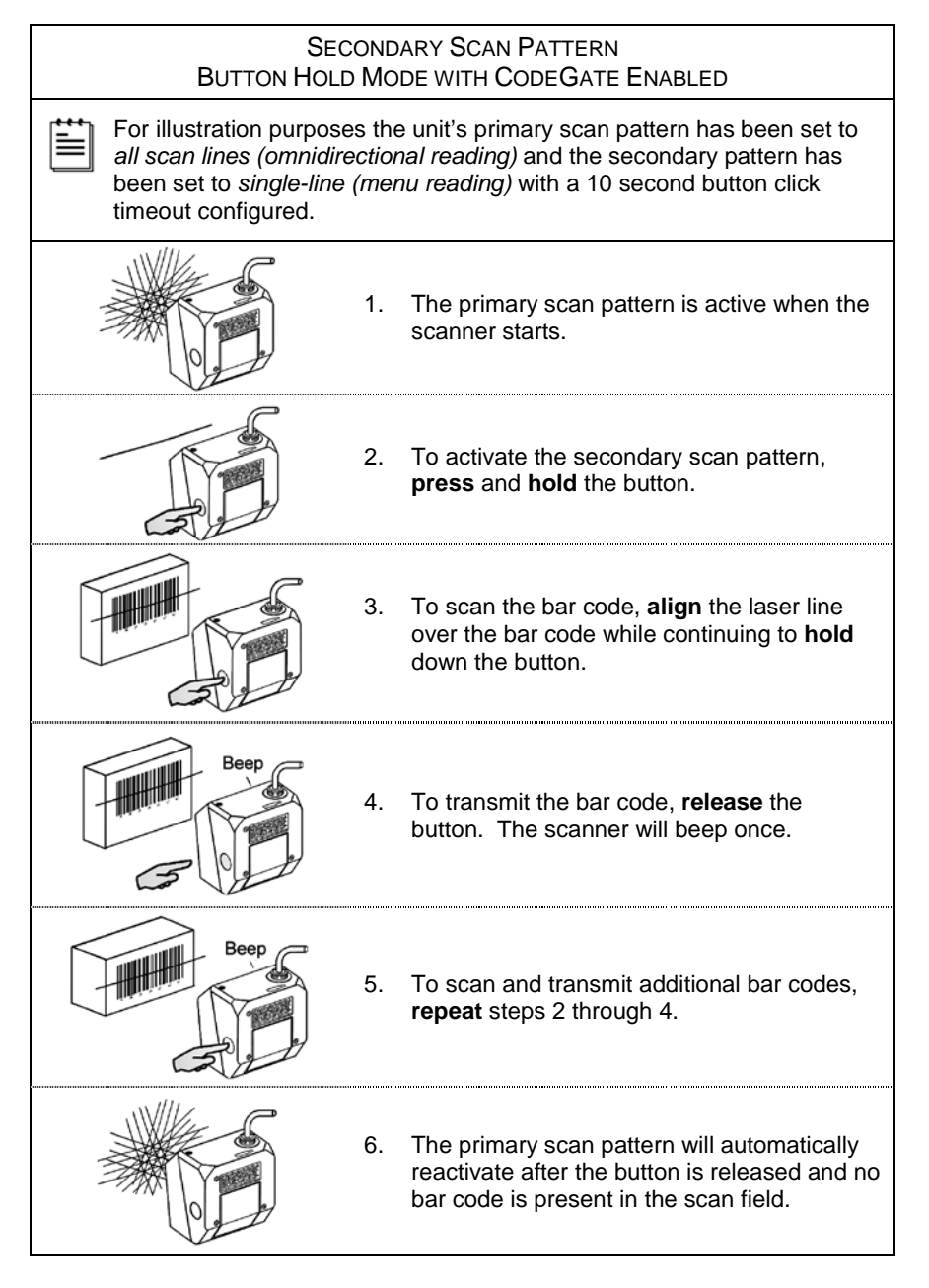

#### SECONDARY SCAN PATTERN BUTTON HOLD MODE WITH CODEGATE DISABLED

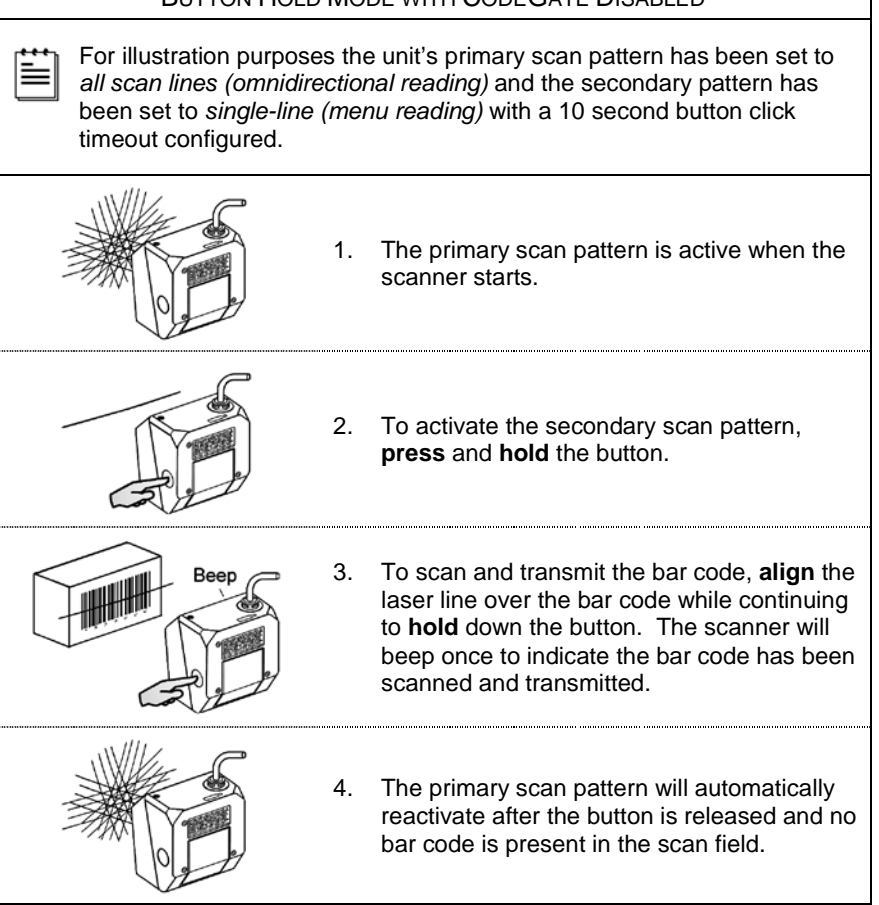

# <span id="page-20-0"></span>**Sweet Spot Mode**

The *sweet spot mode* is used to determine where the maximum read rate area or "sweet spot" is located for a specific bar code type. When activated this mode provides visual and audible feedback indicating how the scanner is scanning.

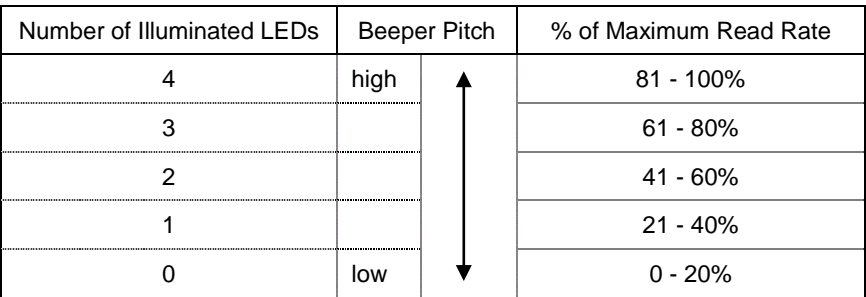

For further information on the sweet spot mode and instructions on how to enable it, refer the MetroSelect Configuration Guide (00-02407).

### <span id="page-21-0"></span>**Audible Indicators**

When the IS3480 is in operation, it can provide audible feedback. These sounds indicate the status of the scanner. Eight settings are available for the tone of the beep (normal, six alternate tones and no tone). For instruction on how to change the tone of the beeper, refer to the MetroSelect Configuration Guide (00-02407).

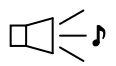

#### **One Beep**

When the scanner *first* receives power the white LED will flash, the blue LED will turn on and the scanner will beep once (*the white LED will remain on for the duration of the beep*). The scanner is now ready to scan.

When the scanner *successfully* reads a bar code, the white LED will flash and the scanner beeps once (*if configured to do so*). If the scanner does not beep once and the white light does not flash, then the bar code has *not* been successfully read.

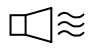

#### **Razzberry Tone**

This is a failure indicator. Refer to *Failure Mode Indicators* on page 20.

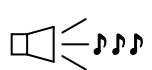

### **Three Beeps - during operation**

When placing the scanner in configuration mode, the white LED will flash while the scanner simultaneously beeps three times. The white and blue LEDs will continue to flash until the unit exits configuration mode. Upon exiting configuration mode, the scanner will beep three times and the white LED will stop flashing.

When configured, three beeps can also indicate a communications timeout during normal scanning mode.

When using one-code-programming, the scanner will beep three times: the current selected tone, followed by a short pause, a high tone and a low tone. This tells the user that the single configuration bar code has *successfully* configured the scanner.

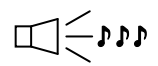

#### **Three Beeps - on power up**

This is a failure indicator. Refer to *Failure Mode Indicators* on page 20.

### <span id="page-22-0"></span>**Visual Indicators**

There are four LEDs located on the top of the IS3480. When the scanner is on, the flashing or constant illumination of the LEDs indicates the status of the current scan and the scanner.

### **No LEDs**

The LEDs will not be illuminated if the scanner is not receiving power from the host or transformer. They are also not illuminated when all lasers are turned off for any reason.

#### **Steady Blue**

When the laser is active, the blue LED is illuminated. The blue LED will remain illuminated until the laser is deactivated.

#### **Steady Blue and Single White Flash**

When the scanner successfully reads a bar code, the white LED will flash and the scanner will beep once. If the white LED does not flash or the scanner does not beep once, then the bar code has not been successfully read.

#### **Steady White and Blue**

After a successful scan, the scanner transmits the data to the host device. Some communication modes require that the host inform the scanner when data is ready to be received. If the host is not ready to accept the information, the scanner's white LED will remain on until the data can be transmitted.

### **Alternating Blue and White Flashes**

This indicates the scanner is in program mode. A razzberry tone indicates that an invalid bar code has been scanned in this mode.

#### **Steady White, Blue Off**

This indicates the scanner may be waiting for communication from the host.

### <span id="page-23-0"></span>**Failure Mode Indicators**

#### **Flashing Blue and One Razzberry Tone**

This indicates that the scanner has experienced a laser subsystem failure. Return the unit to an authorized service center for repair.

#### **Flashing Blue and White and Two Razzberry Tones**

This indicates that the scanner has experienced a motor failure. Return the unit to an authorized service center for repair.

#### **Continuous Razzberry Tone with Both LEDs Off**

If, upon power up, the scanner emits a continuous razzberry tone, then the scanner has an electronic failure. Return the unit to an authorized service center for repair.

#### **Three Beeps - On Power Up**

If the scanner beeps three times on power up then, the nonvolatile memory that holds the scanner configuration has failed. Return the unit to an authorized service center for repair.

# <span id="page-24-0"></span>**Depth of Field Specifications\***

# Normal Scan Zone

*Specifications are based on a 0.33 mm (13 mil) bar code.*

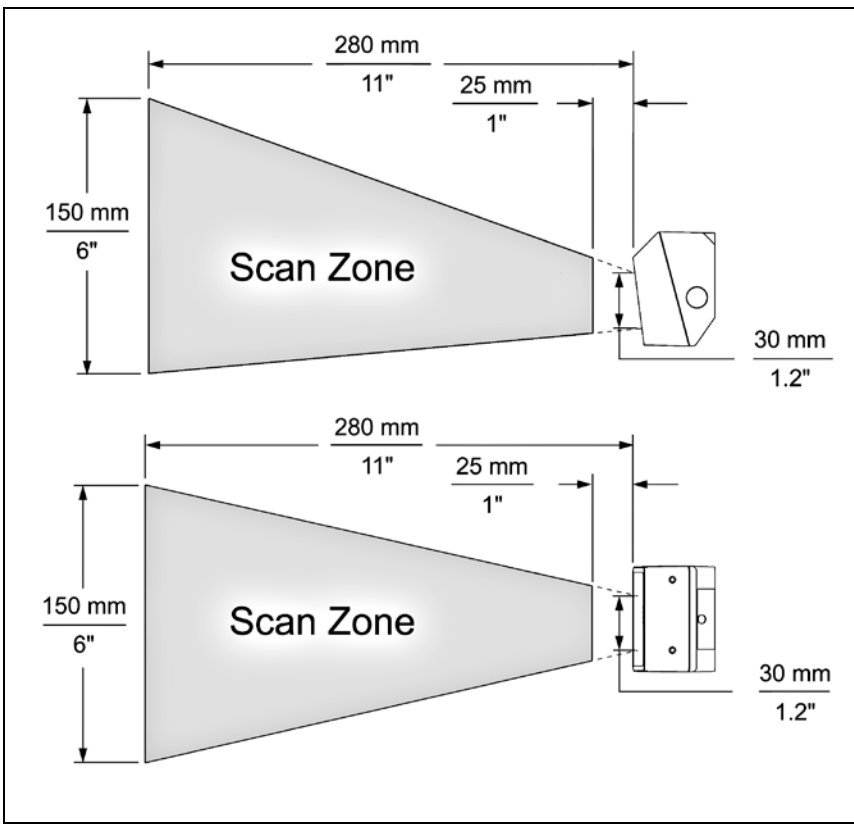

*Figure 9. Normal Depth of Field*

*\* All specifications are subject to change without notice.*

# <span id="page-25-0"></span>**Depth of Field Specifications\***

# Reduced Scan Zone

*Specifications are based on a 0.33 mm (13 mil) bar code.*

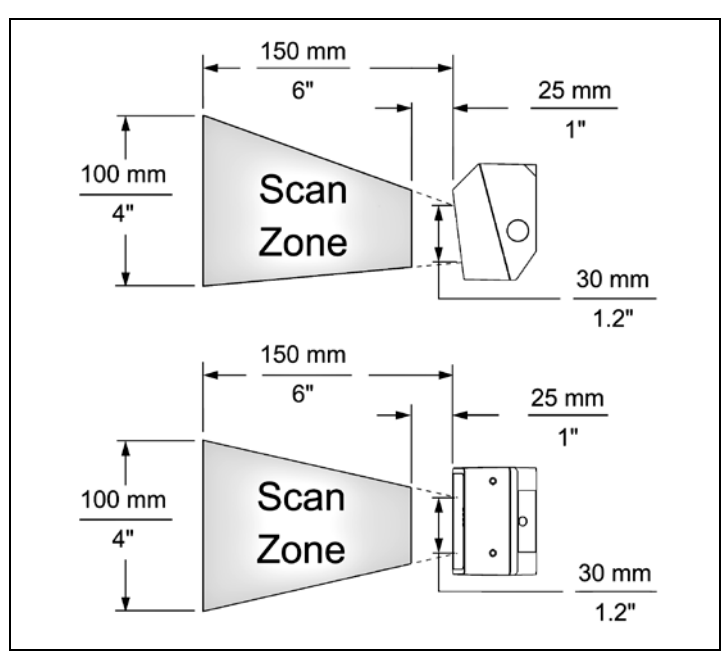

*Figure 10. Reduced Depth of Field*

*\* All specifications are subject to change without notice.*

# <span id="page-26-0"></span>**Depth of Field by Bar Code Element Width\***

# Normal Scan Zone

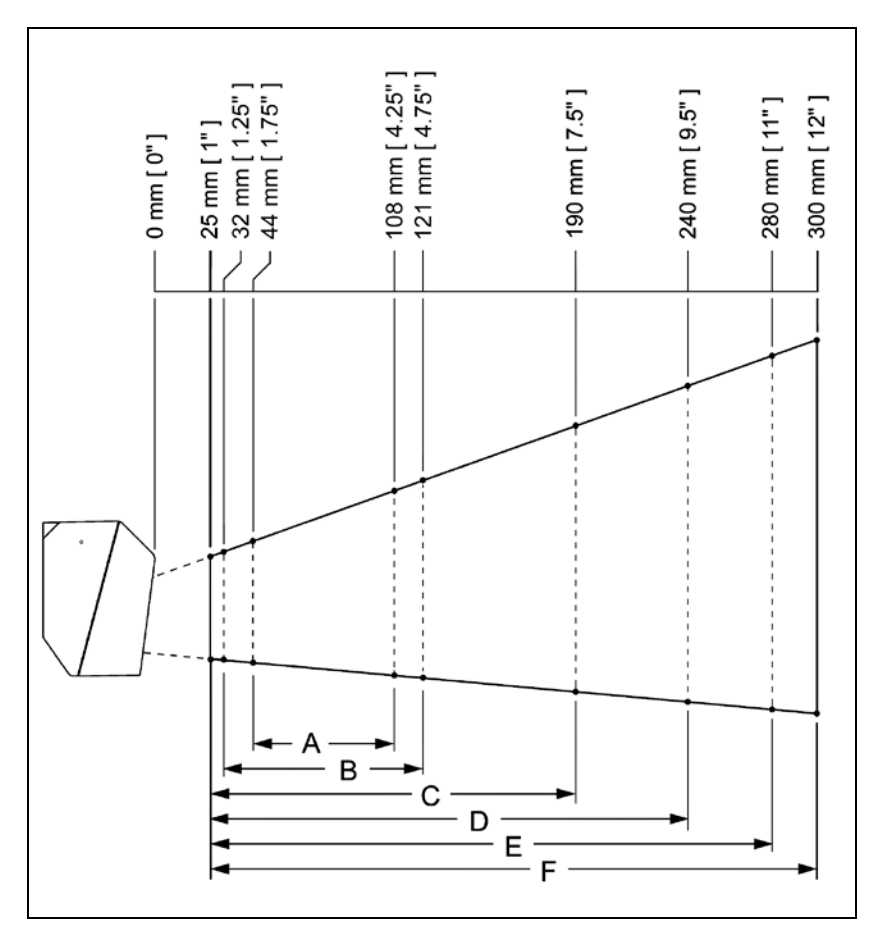

| <b>MINIMUM BAR CODE ELEMENT WIDTH</b> |  |     |    |     |  |     |  |  |  |  |
|---------------------------------------|--|-----|----|-----|--|-----|--|--|--|--|
|                                       |  |     |    |     |  |     |  |  |  |  |
| mm                                    |  | .15 | 19 | .25 |  | .66 |  |  |  |  |
| mils                                  |  |     |    |     |  | 26  |  |  |  |  |

*Figure 11. Normal Scan Zone by Bar Code Element Width*

*\* All specifications are subject to change without notice.*

# <span id="page-27-0"></span>**Depth of Field by Bar Code Element Width\***

# Reduced Scan Zone

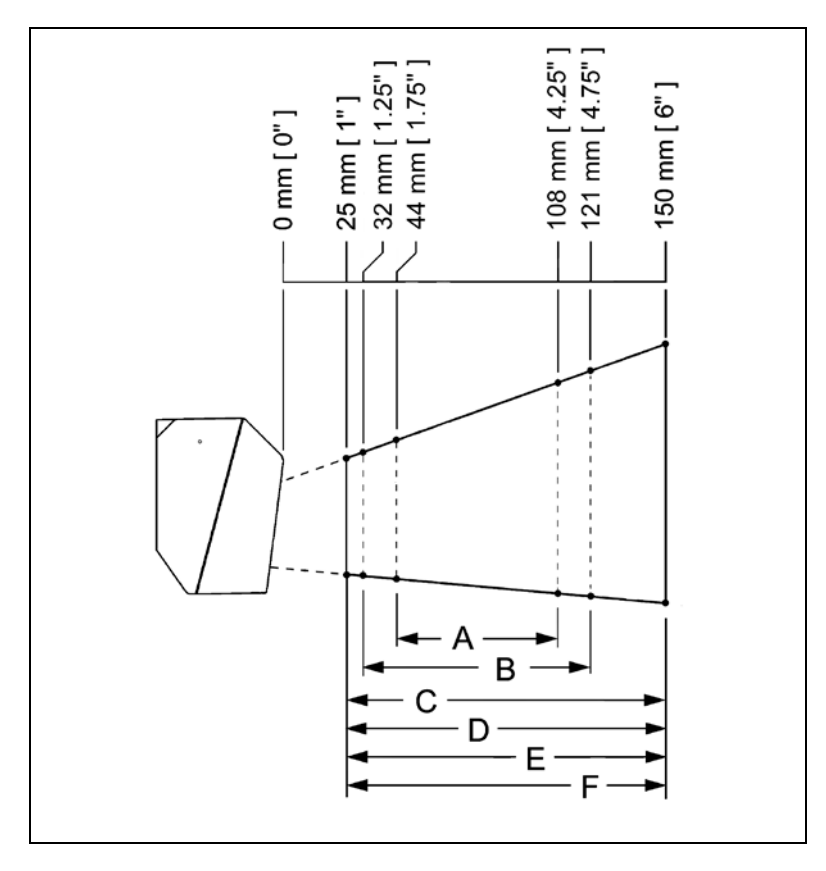

| <b>MINIMUM BAR CODE ELEMENT WIDTH</b> |     |     |     |     |     |     |  |  |  |  |
|---------------------------------------|-----|-----|-----|-----|-----|-----|--|--|--|--|
|                                       |     | В   |     |     |     |     |  |  |  |  |
| mm                                    | 13  | .15 | .19 | .25 | .33 | .66 |  |  |  |  |
| mils                                  | 5.2 | 5.7 | 7.5 |     |     | 26  |  |  |  |  |

*Figure 12. Reduced Scan Zone by Bar Code Element Width*

*<sup>\*</sup> All specifications are subject to change without notice.*

### <span id="page-28-0"></span>**IR Activation Range\***

Quantum*E*'s default power save mode† is *Laser OFF*. This power save mode turns the laser off after a configured period of non-use. Any movement detected by the IR in the activation area will cause the scanner to exit power save mode. The laser will automatically turn back on preparing the scanner for bar code recognition, decoding and transmission.

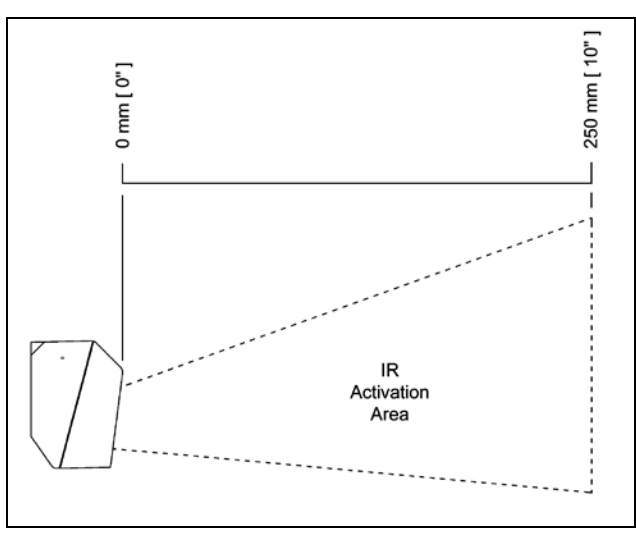

*Figure 13. IR Activation Range*

- *\* All specifications are subject to change without notice.*
- *† Refer to the MetroSelect Configuration Guide (00-02407) for additional information on configurable power save modes.*

# <span id="page-29-0"></span>TROUBLESHOOTING GUIDE

The following guide is for reference purposes only. Contact a Honeywell representative to preserve the limited warranty terms on pag[e 47.](#page-50-1)

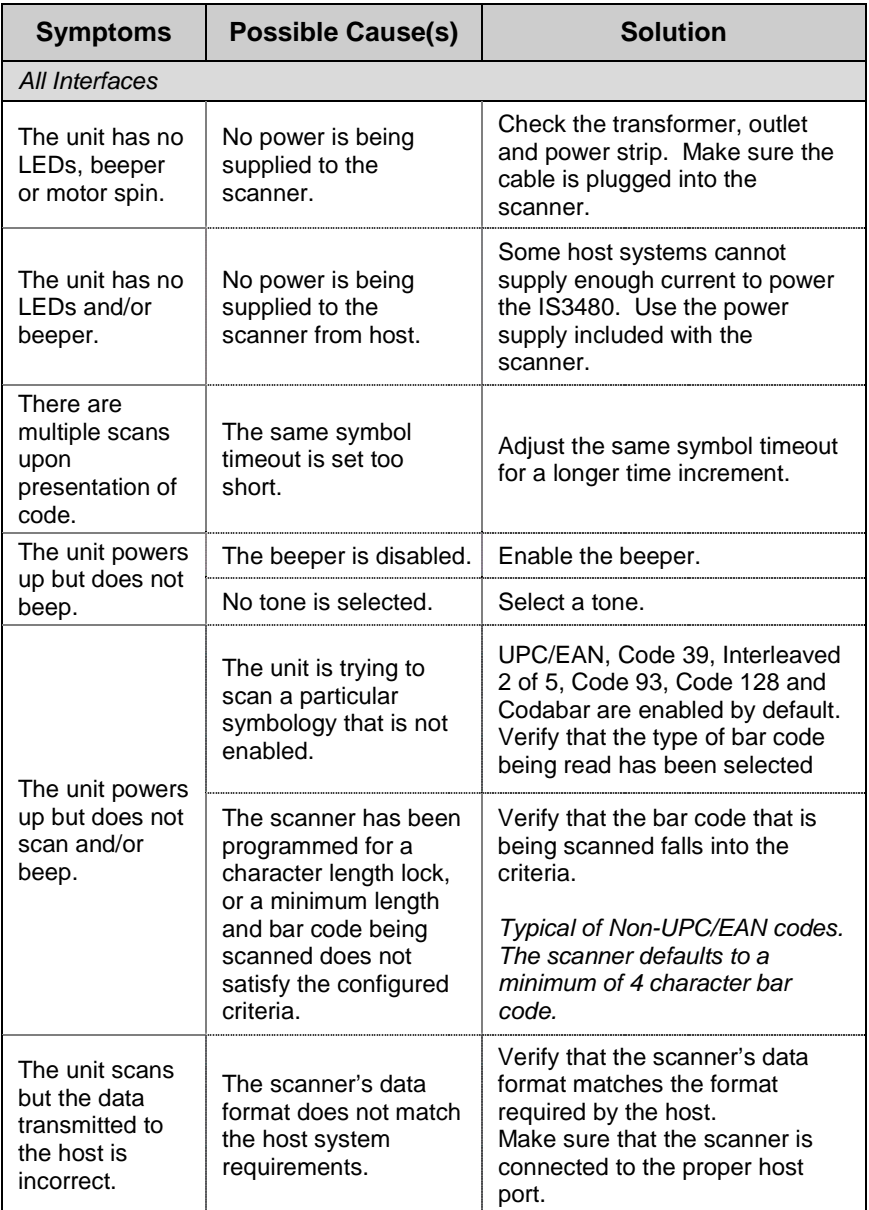

# TROUBLESHOOTING GUIDE

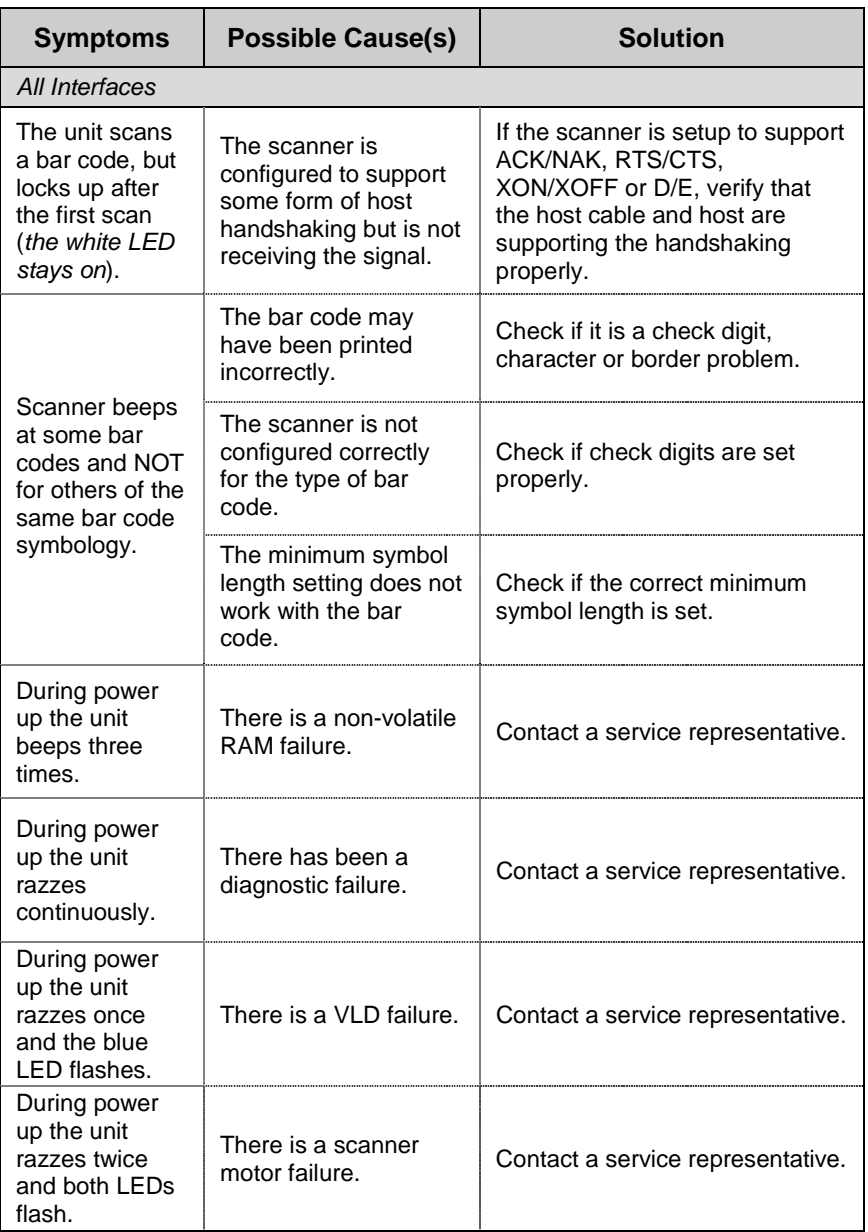

# TROUBLESHOOTING GUIDE

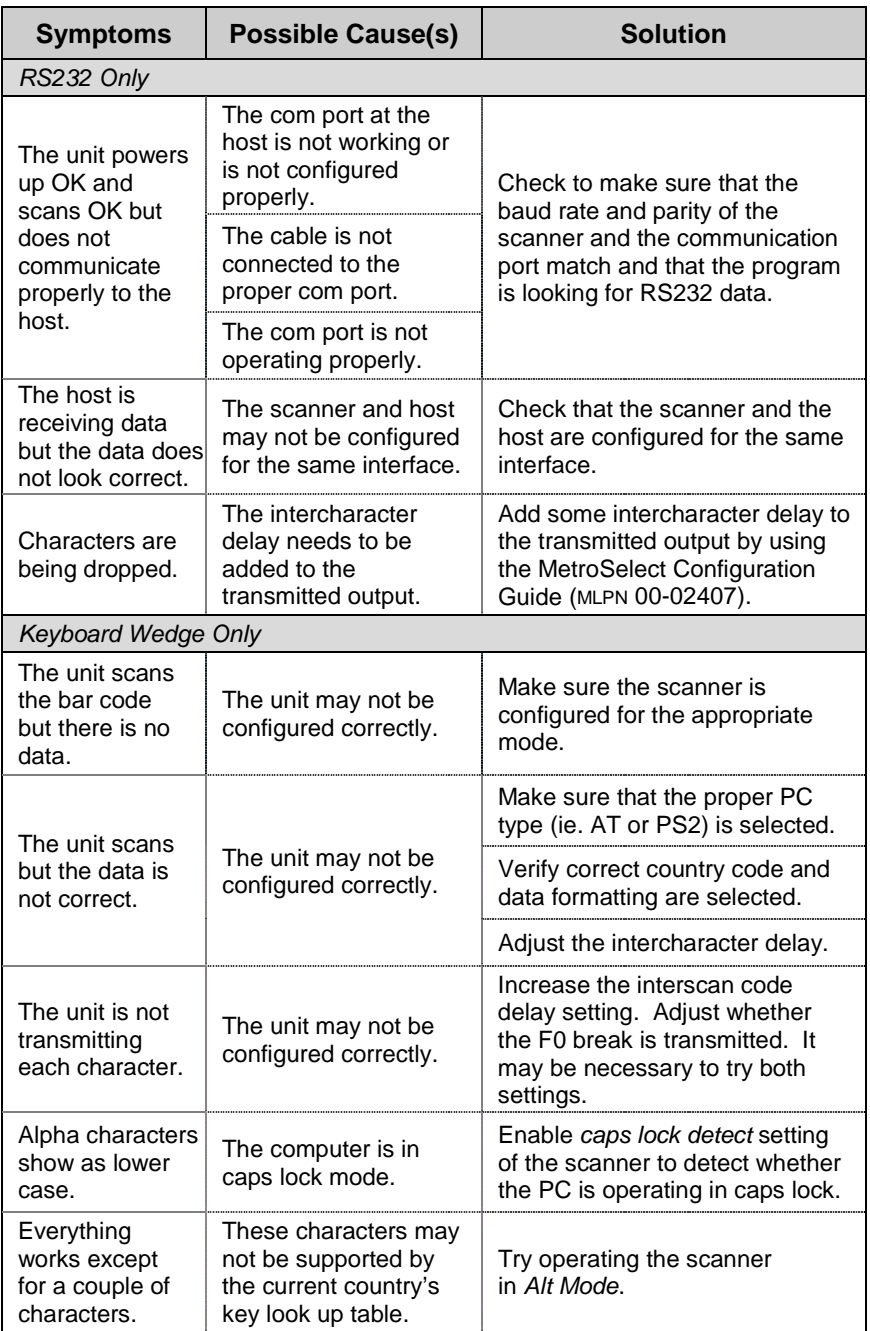

# <span id="page-32-0"></span>DESIGN SPECIFICATIONS

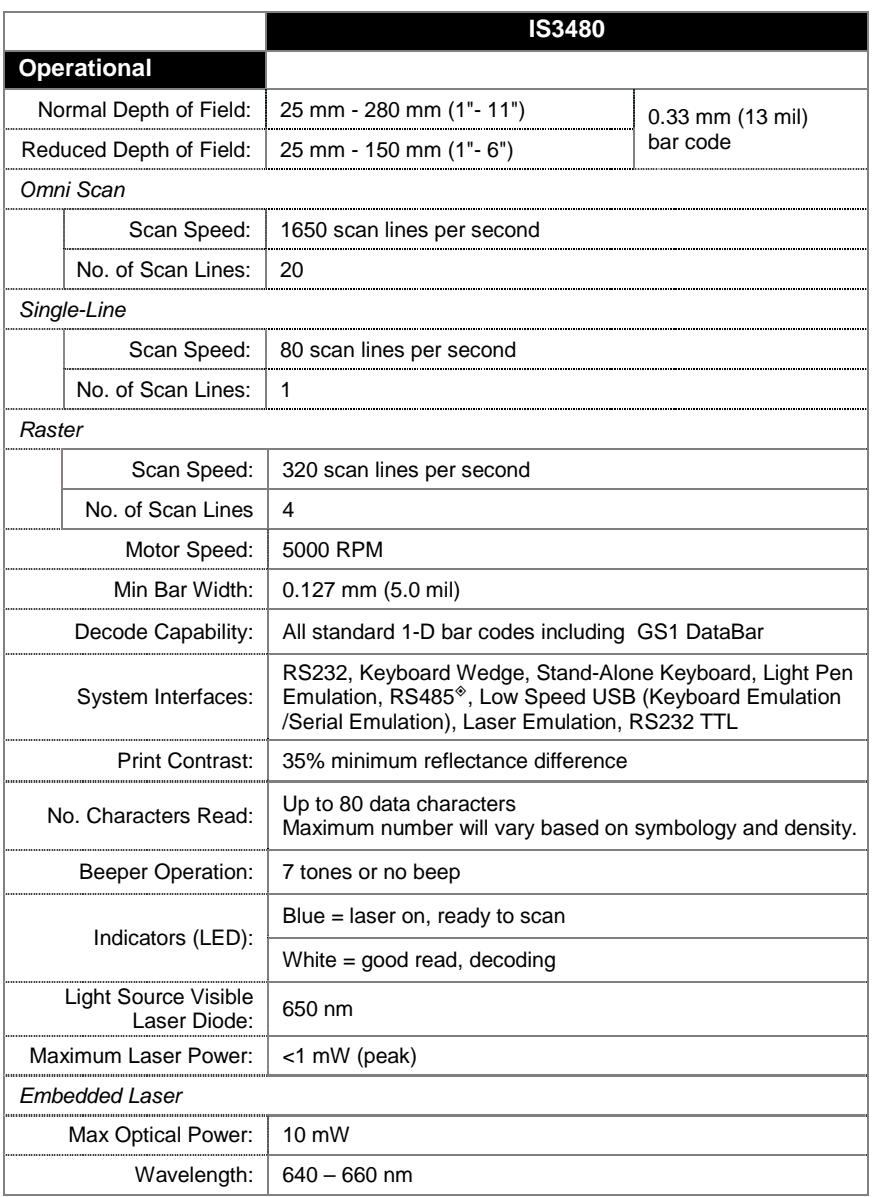

*Applicable for IBM® Host applications.*

*Specifications subject to change without notice.*

# DESIGN SPECIFICATIONS

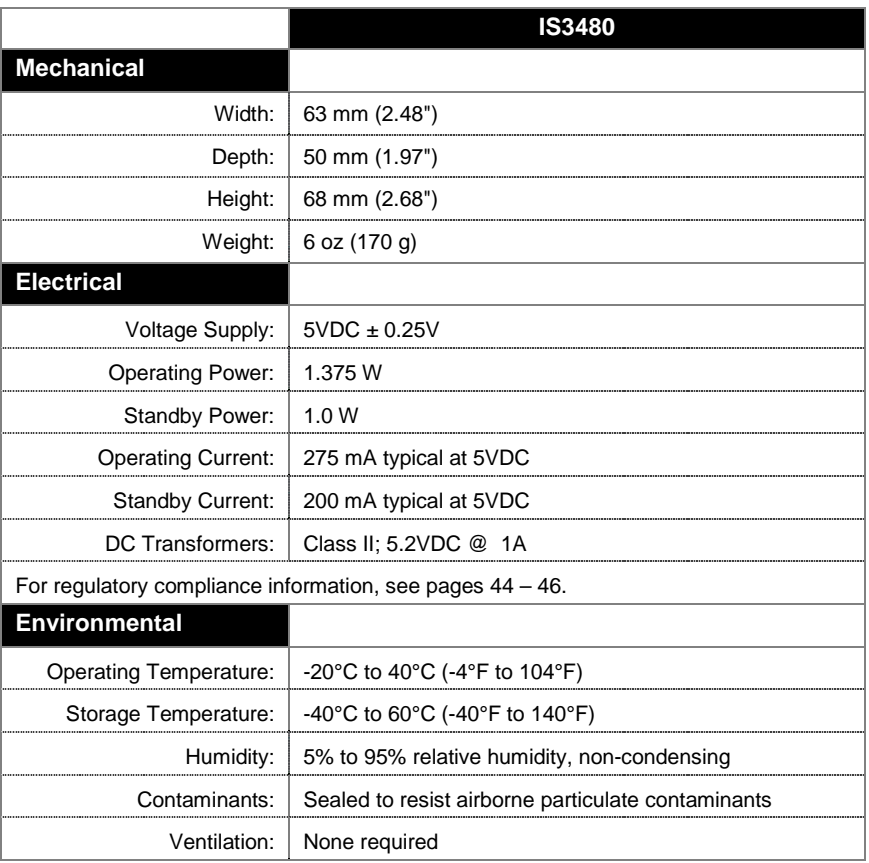

*Specifications subject to change without notice.*

### <span id="page-34-0"></span>APPLICATIONS AND PROTOCOLS

The model number on each scanner includes the scanner number and factory default communications protocol.

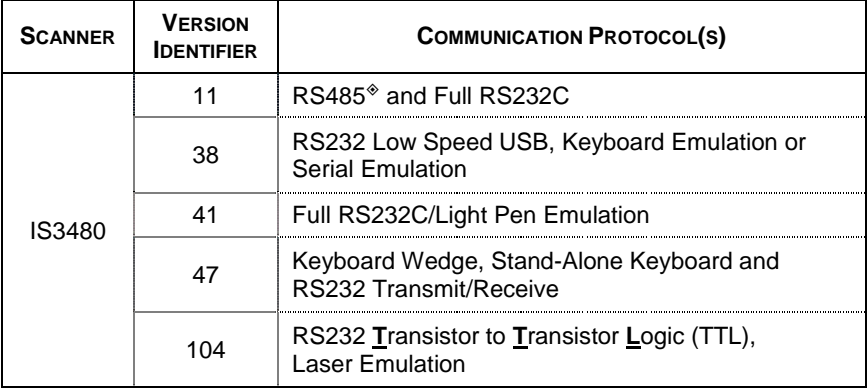

*Applicable for IBM® Host applications.*

The IS3480 scanner with Built-in PC Keyboard Wedge Interface is designed to be used for keyboard emulation only. Many RS232 configurable functions (e.g. formatting) available in other Honeywell scanners are also available as keyboard wedge functions.

The following are the most important selectable options specific to the keyboard wedge.

### **Keyboard Type**

- $\bullet$  \*\* AT (includes IBM $^\circ$  PS2 models 50, 55, 60, 80)
- IBM PS2 (includes models 30, 70, 8556)

### **Keyboard Country Type**

- USA<sup>\*\*</sup> Italian Swiss
- 
- **French**
- 
- Russian Cyrillic
- German
- Hungarian
- Slovenian
- Spanish
- 
- Belgium Japanese Swedish/Finnish
	- Turkish
	- United Kingdom
- \*\* Default setting. Refer to the MetroSelect Configuration Guide (MLPN 00-02407) or MetroSet2's help files for information on how to change the default settings.

### <span id="page-35-0"></span>CONFIGURATION MODES

The IS3480 Series scanner has three modes of configuration.

#### **Bar Codes**

The IS3480 can be configured by scanning the bar codes included in the Single-Line Configuration Guide or the Supplemental Configuration Guide. The manuals are available for download at [www.honeywellaidc.com.](http://www.honeywellaidc.com/)

### • **MetroSet***2*

This user-friendly Windows® -based configuration program allows you to for download at www.honeywellaidc.com. simply 'point-and-click' at the desired imager options. MetroSet2 is available

### • **Serial Programming**

This mode of configuration is ideal for OEM applications. Serial programming mode gives the end-user the ability to send a series of commands using the serial port of the host system. The commands are equivalent to the numerical values of the bar codes located in the MetroSelect Single-Line Configuration Guide.

### <span id="page-36-0"></span>UPGRADING THE FIRMWARE

The IS3480 is part of Honeywell's line of scanners with flash upgradeable firmware. The upgrade process requires, a new firmware file supplied to the customer by a customer service representative<sup>\*</sup> and Honeywell's MetroSet2 software<sup>\*\*</sup>. A personal computer running Windows 95 or greater with an available RS232 serial or USB port is required to complete the upgrade.

**Do not** use the standard cable supplied with Keyboard Wedge or  $\mathbf{L}$ RS485<sup>®</sup> IS3480 interface kits for firmware upgrades. If using USB or RS232 for the upgrade process, the standard USB or RS232 cable provided with the scanner can be used.

To upgrade the firmware in the IS3480:

- 1. Plug the scanner into a serial communication port on the host system.
- 2. Start the MetroSet*2* software*.*
- 3. Click on the plus sign (+) next to *POS Scanners* to expand the supported scanner list.
- 4. Choose the *Quantum E/T* from the list.
- 5. Click on the *Configure Quantum E/T Scanner* button.
- 6. Choose *Flash Utility* from the options list located on the left side of the screen.
- 7. Click on the *Open File* button in the Flash Utility window.
- 8. Locate and open the flash upgrade file supplied.
- 9. Select the COM port that the scanner is connected to on the host system.
- 10. Verify the settings listed in the Flash Utility window.
- 11. Click on the *Flash Scanner* button to begin the flash upgrade.
- 12. A message will appear on the screen when the upgrade is complete.
- See Contact Information on pag[e 47.](#page-50-1)
- MetroSet*2* is available for download, at no additional cost, from [www.honeywellaidc.com.](http://www.metrologic.com/corporate/download)

<span id="page-37-0"></span>Many functions of the scanner can be "configured" - that is enabled or disabled. The scanner is shipped from the factory configured to a set of default conditions. The default parameter of the scanner has an asterisk ( \* ) in the charts on the following pages. If an asterisk is not in the default column then the default setting is Off or Disabled. Not every interface supports every parameter. If the interface supports a parameter listed in the charts on the following pages, a check mark  $(v)$  will appear.

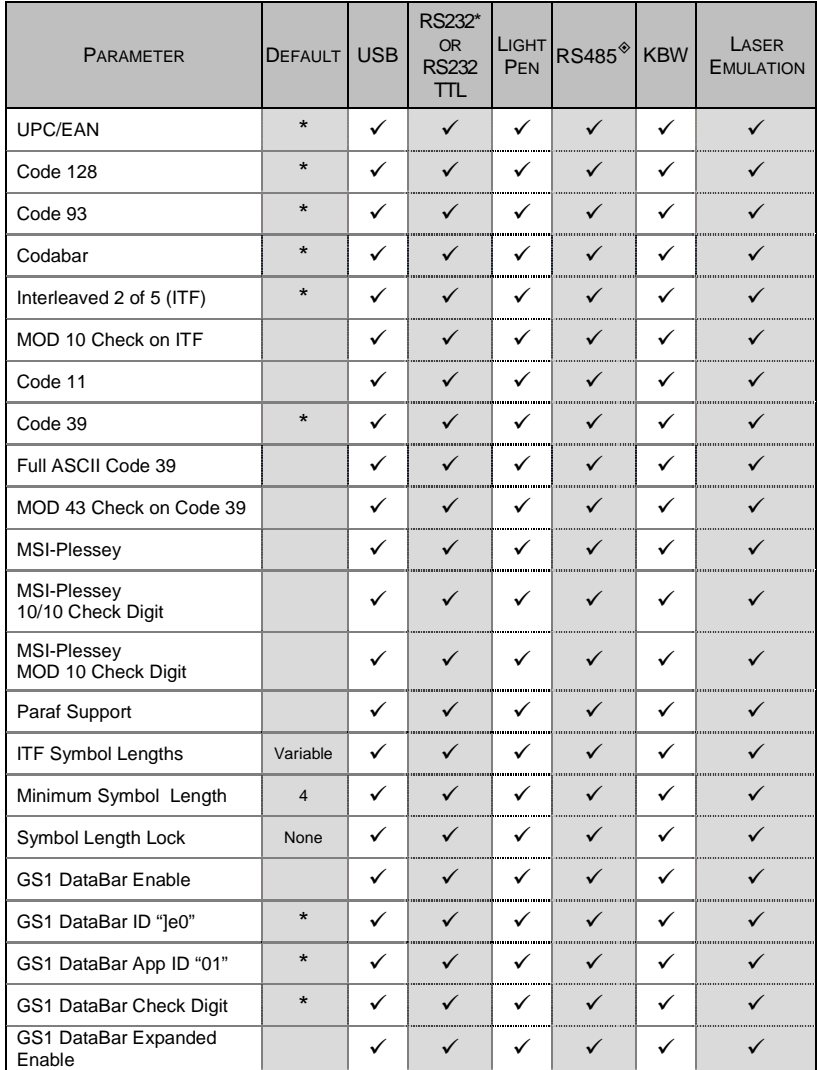

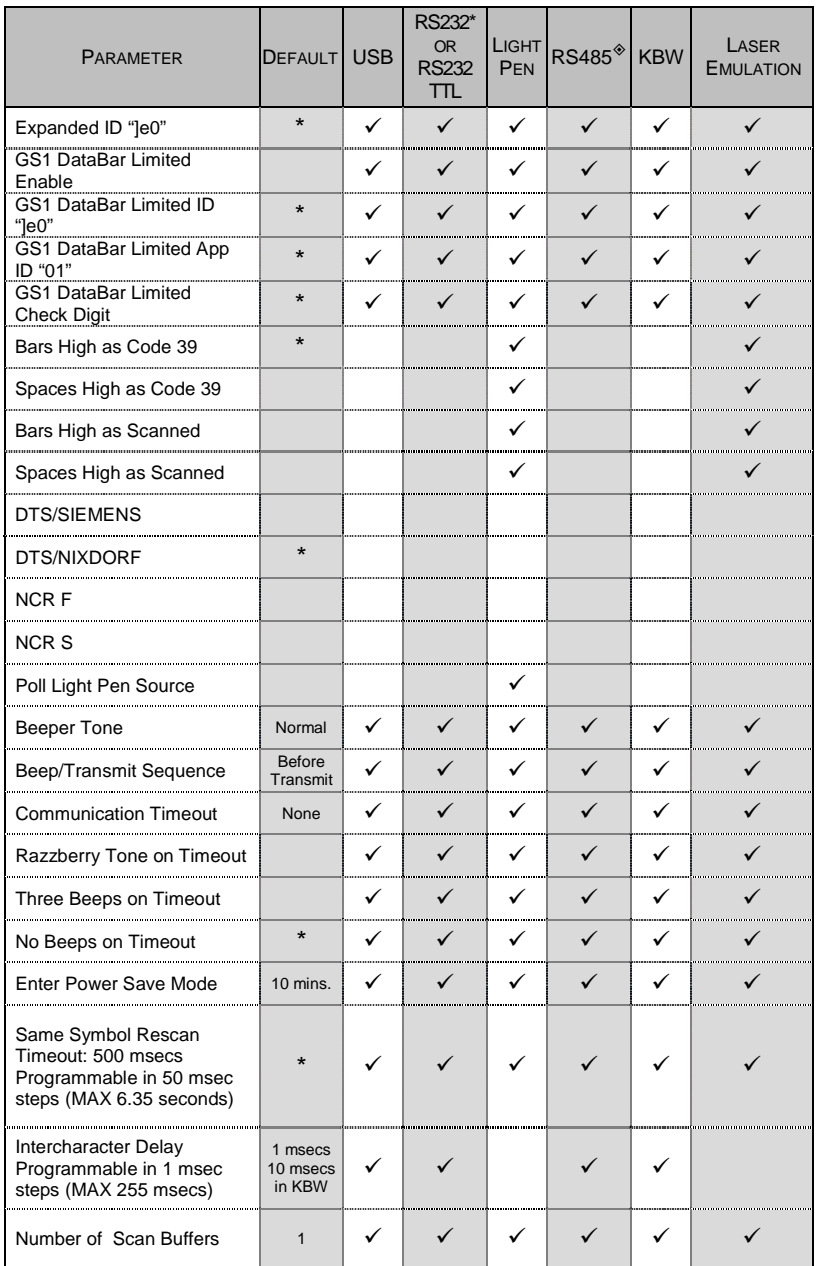

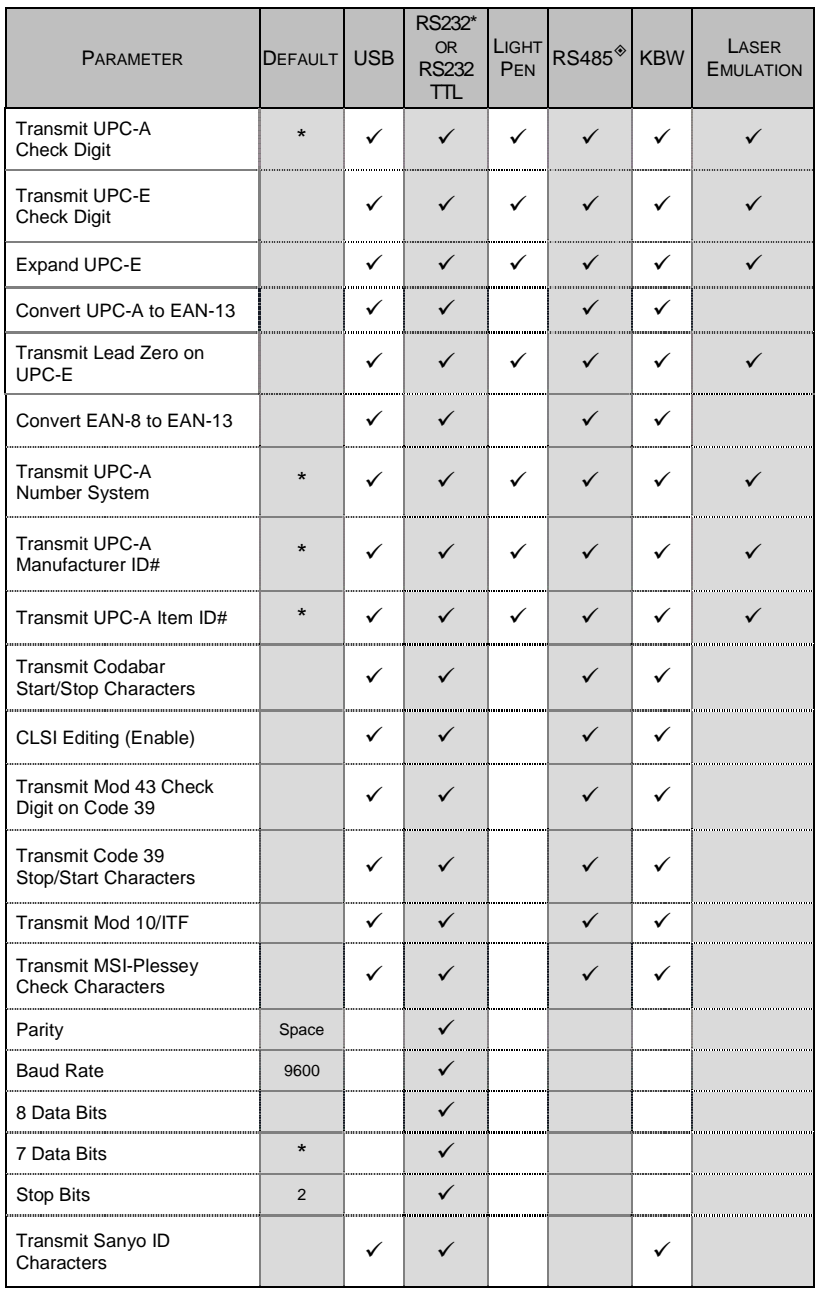

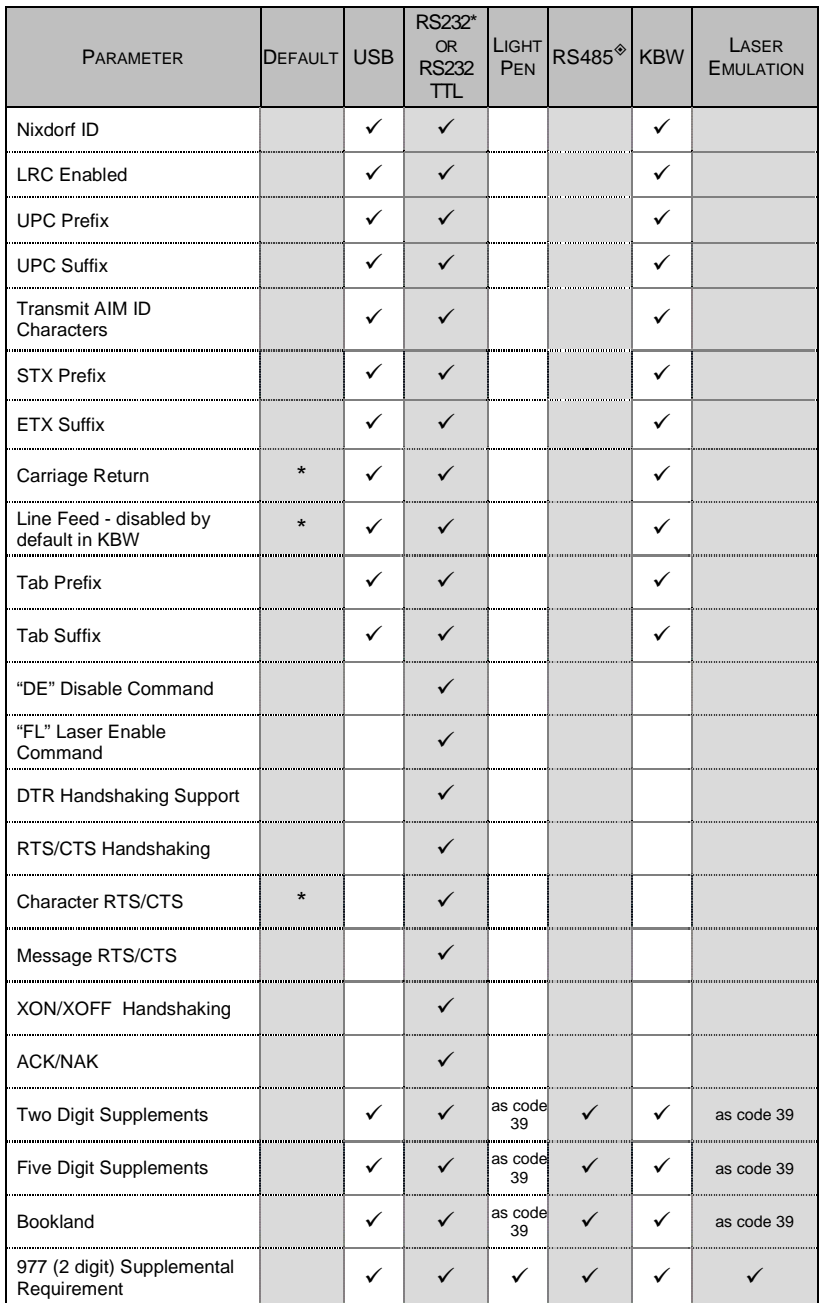

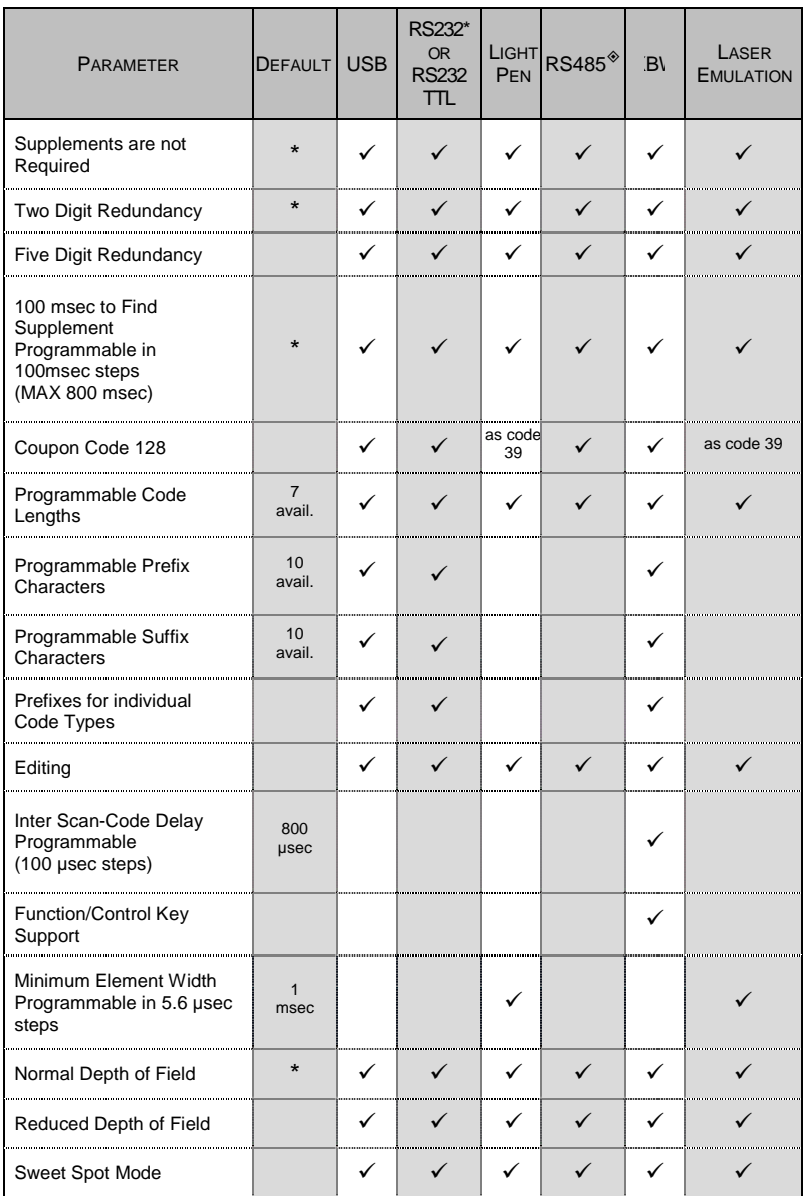

# <span id="page-42-0"></span>**Scanner Pinout Connections**

The IS3480 scanner interfaces terminate to a 10-pin modular socket. The serial number label indicates the interface enabled when the scanner is shipped from the factory.

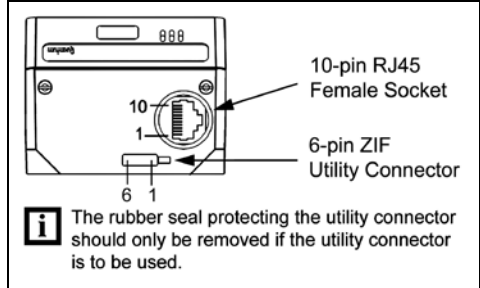

*Figure 14.*

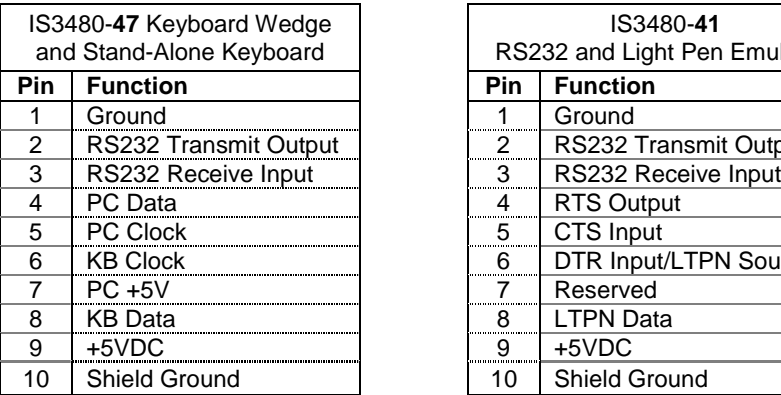

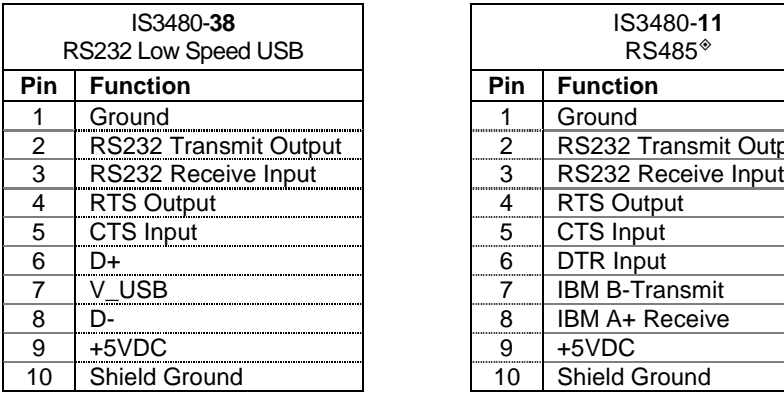

*Applicable for IBM® Host applications. Continued on next page.*

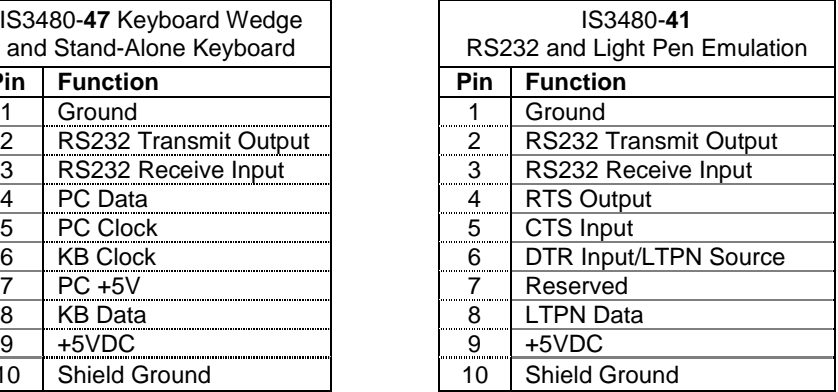

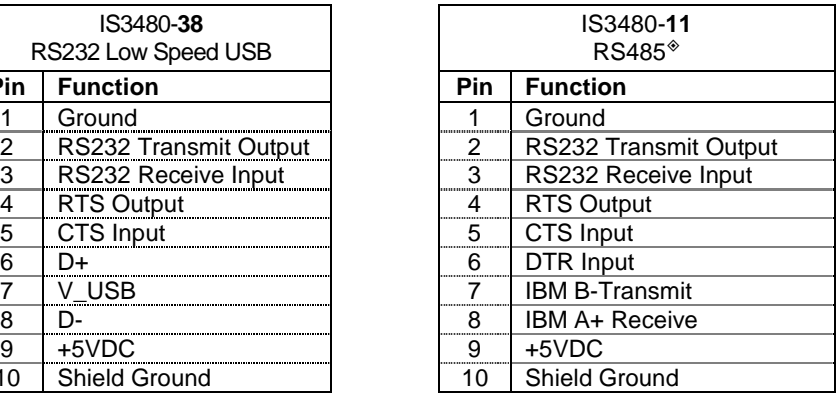

# SCANNER AND CABLE TERMINATIONS

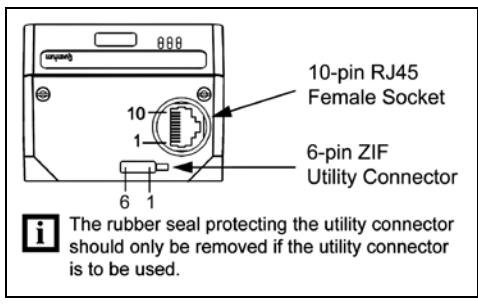

*Figure 15.*

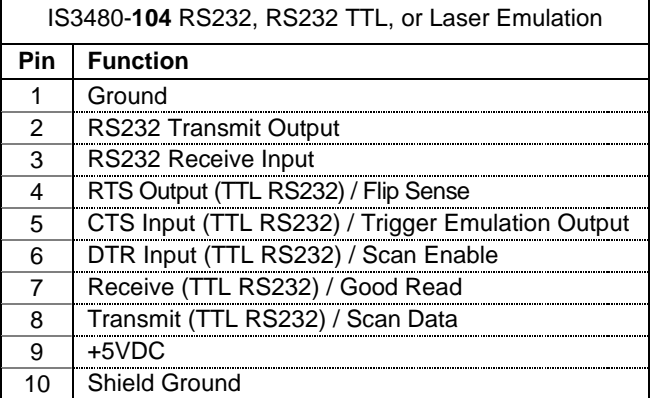

# SCANNER AND CABLE TERMINATIONS

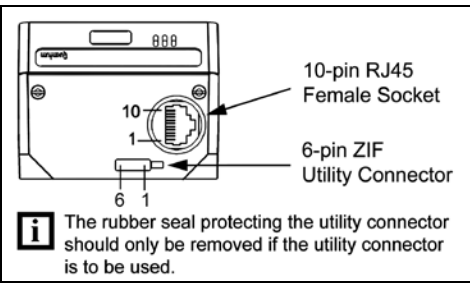

*Figure 16.*

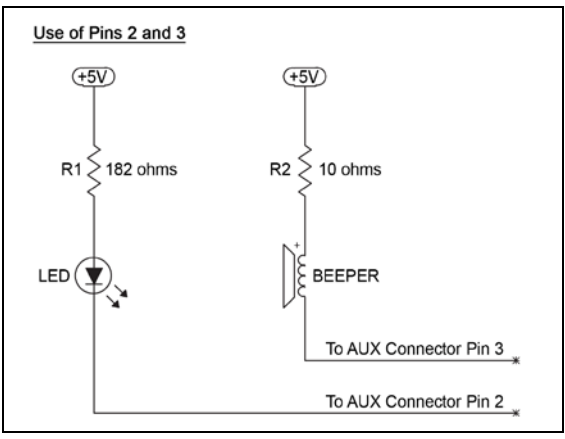

*Figure 17.*

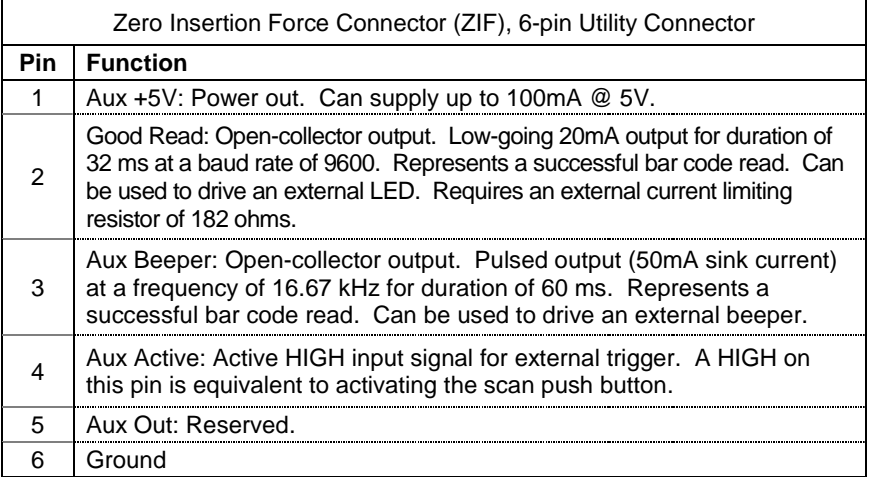

# **Cable Connector Configurations (Host End)**

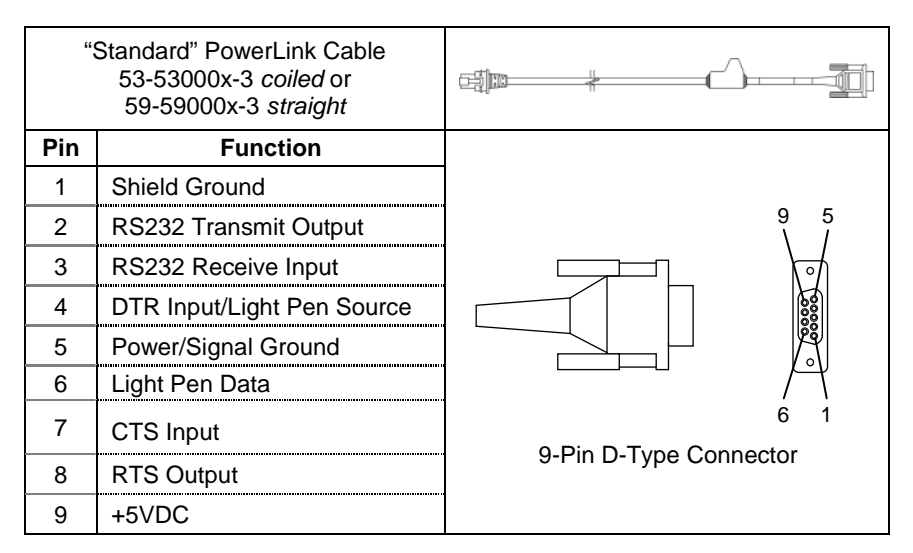

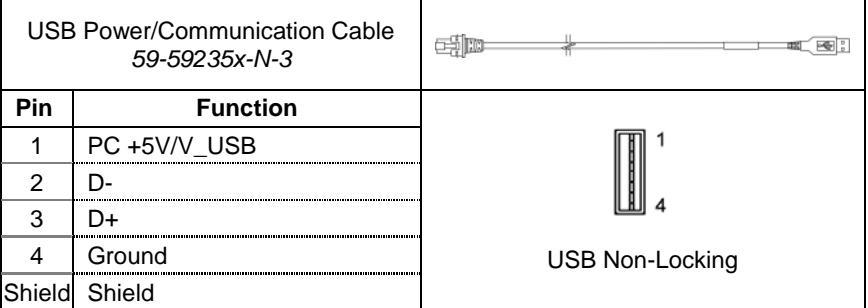

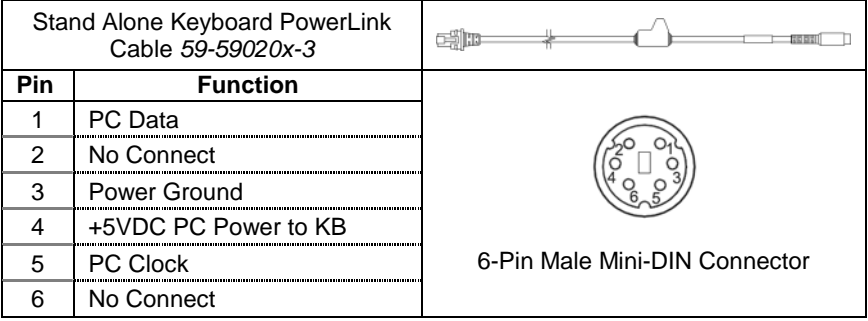

# **Cable Connector Configurations (Host End)**

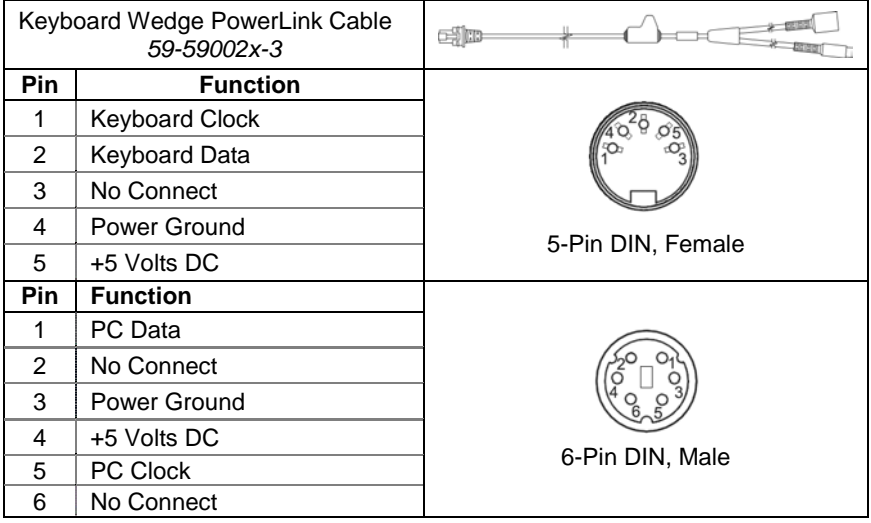

Honeywell will supply an adapter cable with a 5-pin DIN male connector on one end and a 6-pin mini DIN female connector on the other. According to the termination required, connect the appropriate end of the adapter cable to the PowerLink cable, leaving the necessary termination exposed for connecting to the keyboard and the keyboard port on the PC.

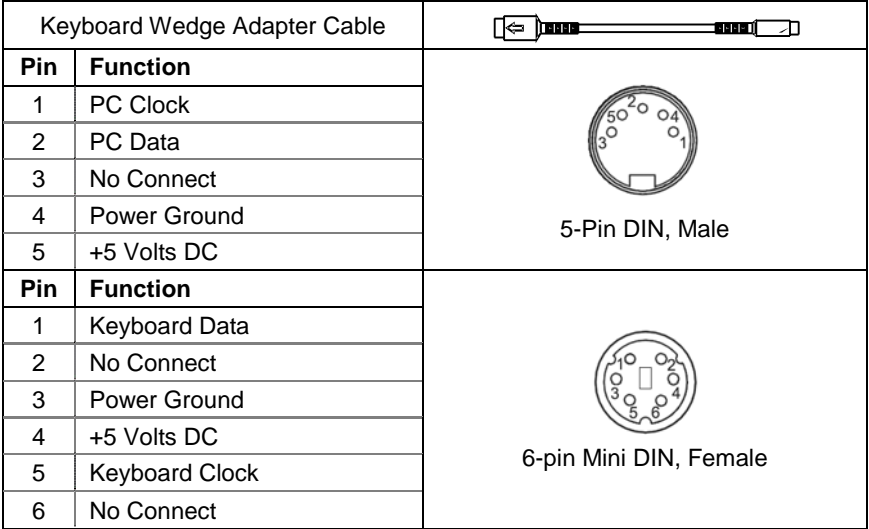

### <span id="page-47-1"></span><span id="page-47-0"></span>**Safety**

#### **ITE Equipment**

IEC 60950-1: Second Edition EN 60950-1: Second Edition

#### **Laser**

Laser Class 1: IEC 60825-1: Second Edition, 2007 EN 60825-1: Second Edition, 2007

#### **LED**

IEC 62471: Exempt Risk Group

### **Caution**

**CLASS 1 LASER PRODUCT** APPAREIL A LASER DE CLASSE 1 LASER KLASSE 1 PRODUKT LASER CLASE 1 PRODUCTO

Use of controls or adjustments or performance of procedures other than those specified herein may result in hazardous laser light exposure. Under no circumstances should the customer attempt to service the laser scanner. Never attempt to look at the laser beam, even if the scanner appears to be nonfunctional. Never open the scanner in an attempt to look into the device. Doing so could result in hazardous laser light exposure. The use of optical instruments with the laser equipment will increase eye hazard.

### **Atención**

La modificación de los procedimientos, o la utilización de controles o ajustes distintos de los especificados aquí, pueden provocar una luz de láser peligrosa. Bajo ninguna circunstancia el usuario deberá realizar el mantenimiento del láser del escáner. Ni intentar mirar al haz del láser incluso cuando este no esté operativo. Tampoco deberá abrir el escáner para examinar el aparato. El hacerlo puede conllevar una exposición peligrosa a la luz de láser. El uso de instrumentos ópticos con el equipo láser puede incrementar el riesgo para la vista.

### **Attention**

L'emploi de commandes, réglages ou procédés autres que ceux décrits ici peut entraîner de graves irradiations. Le client ne doit en aucun cas essayer d'entretenir lui-même le scanner ou le laser. Ne regardez jamais directement le rayon laser, même si vous croyez que le scanner est inactif. N'ouvrez jamais le scanner pour regarder dans l'appareil. Ce faisant, vous vous exposez à une rayonnement laser qú êst hazardous. L'emploi d'appareils optiques avec cet équipement laser augmente le risque d'endommagement de la vision.

### **Achtung**

Die Verwendung anderer als der hier beschriebenen Steuerungen, Einstellungen oder Verfahren kann eine gefährliche Laserstrahlung hervorrufen. Der Kunde sollte unter keinen Umständen versuchen, den Laser-Scanner selbst zu warten. Sehen Sie niemals in den Laserstrahl, selbst wenn Sie glauben, daß der Scanner nicht aktiv ist. Öffnen Sie niemals den Scanner, um in das Gerät hineinzusehen. Wenn Sie dies tun, können Sie sich einer gefährlichen Laserstrahlung aussetzen. Der Einsatz optischer Geräte mit dieser Laserausrüstung erhöht das Risiko einer Sehschädigung.

### **Attenzione**

L'utilizzo di sistemi di controllo, di regolazioni o di procedimenti diversi da quelli descritti nel presente Manuale può provocare delle esposizioni a raggi laser rischiose. Il cliente non deve assolutamente tentare di riparare egli stesso lo scanner laser. Non guardate mai il raggio laser, anche se credete che lo scanner non sia attivo. Non aprite mai lo scanner per guardare dentro l'apparecchio. Facendolo potete esporVi ad una esposizione laser rischiosa. L'uso di apparecchi ottici, equipaggiati con raggi laser,aumenta il rischio di danni alla vista..

### <span id="page-48-0"></span>**EMC**

#### **Emissions**

FCC Part 15, ICES-003, CISPR 22, EN 55022

#### **Immunity**

CISPR 24, EN 55024

NOTE: Immunity performance is not guaranteed for scanner cables greater than 3 meters in length when fully extended.

Changes or modifications not expressly approved by the party responsible for compliance could void the user's authority to operate the equipment.

#### **Class A Devices**

**The following is applicable when the scanner cable is greater in length than 3 meters (9.8 feet) when fully extended:**

**Les instructions ci-dessous s'appliquent aux cables de scanner dépassant 3 métres (9.8 pieds) de long en extension maximale:**

**Folgendes trifft zu, wenn das Scannerkabel länger als 3 Meter ist:**

This equipment has been tested and found to comply with limits for a Class A digital device, pursuant to part 15 of the FCC Rules. These limits are designed to provide reasonable protection against harmful interference when the equipment is operated in a commercial environment. This equipment generates, uses and can radiate radio frequency energy and, if not installed and used in accordance with the instruction manual, may cause harmful interference to radio communications. Operation of this equipment in a residential area is likely to cause harmful interference, in which case the user will be required to correct the interference at their own expense. Any unauthorized changes or modifications to this equipment could void the user's authority to operate this device.

This device complies with part 15 of the FCC Rules. Operation is subject to the following two conditions: (1) This device may not cause harmful interference, and (2) this device must accept any interference received, including interference that may cause undesired operation.

#### **Notice**

This Class A digital apparatus complies with Canadian ICES-003.

#### **Remarque**

Cet appareil numérique de classe A est conforme à la norme canadienne NMB-003.

#### **Warning**

This is a class A product. In a domestic environment this product may cause radio interference in which case the user may be required to take adequate measures.

#### **Warnung!**

Dies ist eine Einrichtung der Klasse A. Diese Einrichtung kann im Wohnbereich Funkstörungen verursachen. In diesem Fall kann vom Betreiber verlangt werden, angemessene Massnahmen durchzuführen.

### **EMC**

Changes or modifications not expressly approved by the party responsible for compliance could void the user's authority to operate the equipment.

#### **Attenzione**

Questo e' un prodotto di classe A. Se usato in vicinanza di residenze private potrebbe causare interferenze radio che potrebbero richiedere all'utilizzatore opportune misure.

#### **Attention**

Ce produit est de classe "A". Dans un environnement domestique, ce produit peut être la cause d'interférences radio. Dans ce cas l'utiliseteur peut être amené à predre les mesures adéquates.

#### <span id="page-49-0"></span>**Class B Devices**

**The following is applicable when the scanner cable is less than 3 meters (9.8 feet) in length when fully extended:**

**Les instructions ci-dessous s'appliquent aux cables de scanner ne dépassant pas 3 métres (9.8 pieds) de long en extension maximale:**

#### **Folgendes trifft zu, wenn das Scannerkabel kürzer als 3 Meter ist**:

This device complies with Part 15 of the FCC Rules. Operation is subject to the following two conditions: (1) This device may not cause harmful interference, and (2) this device must accept any interference received, including interference that may cause undesired operation.

This equipment has been tested and found to comply with the limits for a Class B digital device, pursuant to Part 15 of the FCC rules. These limits are designed to provide reasonable protection against harmful interference in a residential installation. This equipment generates, uses and can radiate radio frequency energy and, if not installed and used in accordance with the instructions, may cause harmful interference to radio communications. However, there is no guarantee that interference will not occur in a particular installation. If this equipment does cause harmful interference to radio or television reception, which can be determined by turning the equipment off and on, the user is encouraged to try to correct the interference by one or more of the following measures:

- Reorient or relocate the receiving antenna
- Increase the separation between the equipment and receiver
- Connect the equipment into an outlet on a circuit different from that to which the receiver is connected
- Consult the dealer or an experienced radio/TV technician for help

#### **Notice**

This Class B digital apparatus complies with Canadian ICES-003.

#### **Remarque**

Cet appareil numérique de classe B est conforme à la norme canadienne NMB-003.

## <span id="page-50-1"></span><span id="page-50-0"></span>LIMITED WARRANTY

Honeywell International Inc. ("HII") warrants its products and optional accessories to be free from defects in materials and workmanship and to conform to HII's published specifications applicable to the products purchased at the time of shipment. This warranty does not cover any HII product which is (i) improperly installed or used; (ii) damaged by accident or negligence, including failure to follow the proper maintenance, service, and cleaning schedule; or (iii) damaged as a result of (A) modification or alteration by the purchaser or other party, (B) excessive voltage or current supplied to or drawn from the interface connections, (C) static electricity or electro-static discharge, (D) operation under conditions beyond the specified operating parameters, or (E) repair or service of the product by anyone other than HII or its authorized representatives.

This warranty shall extend from the time of shipment for the duration published by HII for the product at the time of purchase ("Warranty Period"). Any defective product must be returned (at purchaser's expense) during the Warranty Period to HII factory or authorized service center for inspection. No product will be accepted by HII without a Return Materials Authorization, which may be obtained by contacting HII. In the event that the product is returned to HII or its authorized service center within the Warranty Period and HII determines to its satisfaction that the product is defective due to defects in materials or workmanship, HII, at its sole option, will either repair or replace the product without charge, except for return shipping to HII.

EXCEPT AS MAY BE OTHERWISE PROVIDED BY APPLICABLE LAW, THE FOREGOING WARRANTY IS IN LIEU OF ALL OTHER COVENANTS OR WARRANTIES, EITHER EXPRESSED OR IMPLIED, ORAL OR WRITTEN, INCLUDING, WITHOUT LIMITATION, ANY IMPLIED WARRANTIES OF MERCHANTABILITY OR FITNESS FOR A PARTICULAR PURPOSE, OR NON-INFRINGEMENT.

HII'S RESPONSIBILITY AND PURCHASER'S EXCLUSIVE REMEDY UNDER THIS WARRANTY IS LIMITED TO THE REPAIR OR REPLACEMENT OF THE DEFECTIVE PRODUCT WITH NEW OR REFURBISHED PARTS. IN NO EVENT SHALL HII BE LIABLE FOR INDIRECT, INCIDENTAL, OR CONSEQUENTIAL DAMAGES, AND, IN NO EVENT, SHALL ANY LIABILITY OF HII ARISING IN CONNECTION WITH ANY PRODUCT SOLD HEREUNDER (WHETHER SUCH LIABILITY ARISES FROM A CLAIM BASED ON CONTRACT, WARRANTY, TORT, OR OTHERWISE) EXCEED THE ACTUAL AMOUNT PAID TO HII FOR THE PRODUCT. THESE LIMITATIONS ON LIABILITY SHALL REMAIN IN FULL FORCE AND EFFECT EVEN WHEN HII MAY HAVE BEEN ADVISED OF THE POSSIBILITY OF SUCH INJURIES, LOSSES, OR DAMAGES. SOME STATES, PROVINCES, OR COUNTRIES DO NOT ALLOW THE EXCLUSION OR LIMITATIONS OF INCIDENTAL OR CONSEQUENTIAL DAMAGES, SO THE ABOVE LIMITATION OR EXCLUSION MAY NOT APPLY TO YOU.

All provisions of this Limited Warranty are separate and severable, which means that if any provision is held invalid and unenforceable, such determination shall not affect the validity of enforceability of the other provisions hereof. Use of any peripherals not provided by the manufacturer may result in damage not covered by this warranty. This includes but is not limited to: cables, power supplies, cradles, and docking stations. HII extends these warranties only to the first endusers of the products. These warranties are non-transferable.

The duration of the limited warranty for the IS3480 is two (2) year(s). The accessories have a 90 day limited warranty from the date of manufacture.

# <span id="page-52-0"></span>INDEX

# *A*

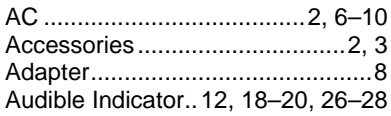

# *B*

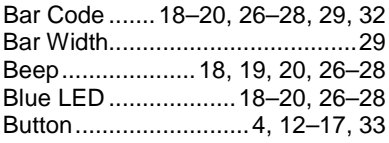

# *C*

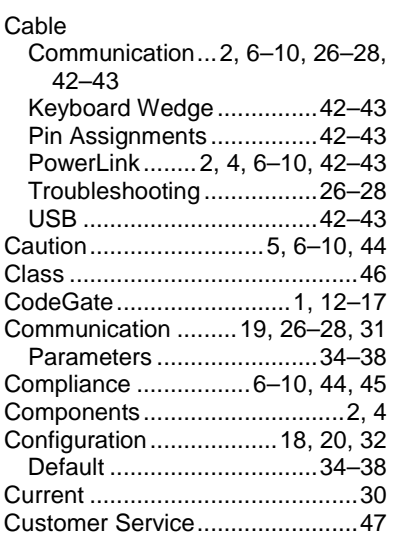

# *D*

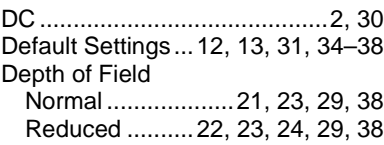

## *E*

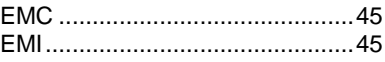

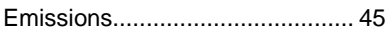

# *F*

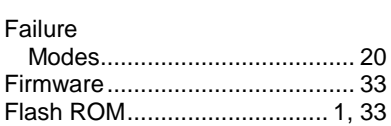

# *H*

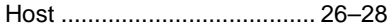

## *I*

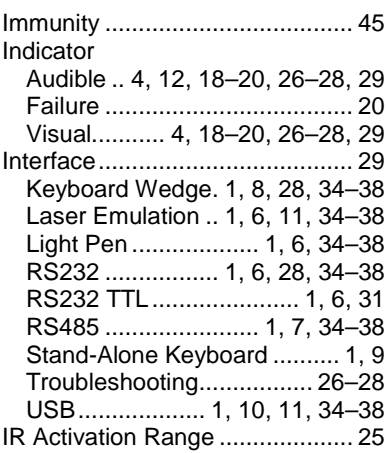

# *K*

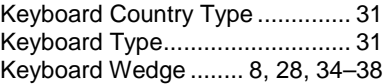

# *L*

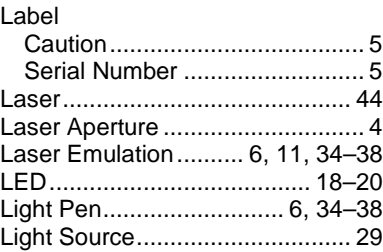

# *M*

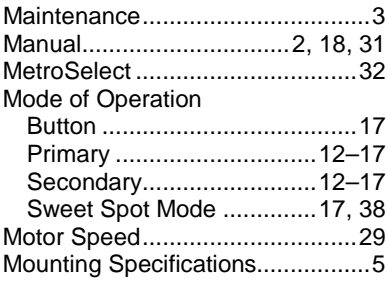

# *N*

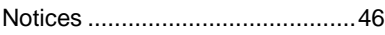

# *O*

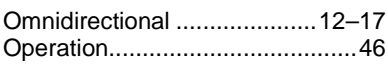

## *P*

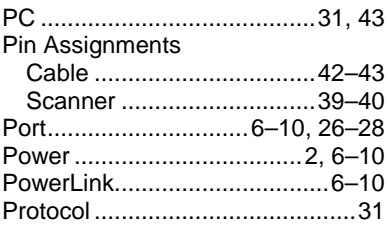

# *R*

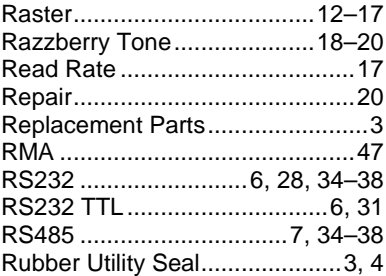

# *S*

Safety ....................................44, 46

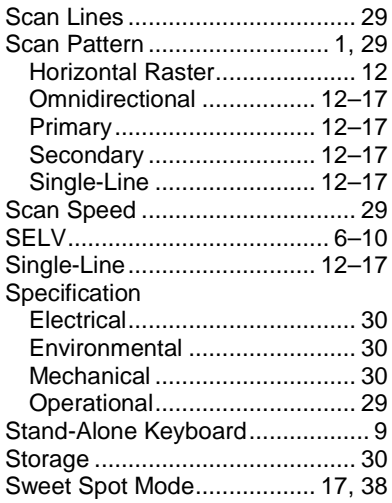

# *T*

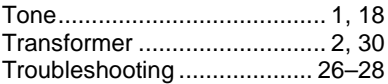

# *U*

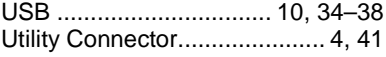

### *V*

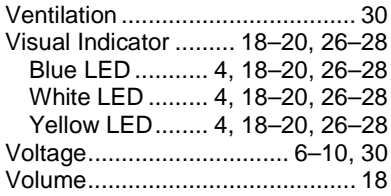

# *W*

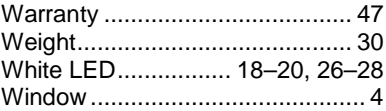

### <span id="page-54-1"></span><span id="page-54-0"></span>CUSTOMER SUPPORT

### **Technical Assistance**

If you need assistance installing or troubleshooting your device, please contact us by using one of the methods below:

#### **Knowledge Base:** [www.hsmknowledgebase.com](http://www.hsmknowledgebase.com/)

Our Knowledge Base provides thousands of immediate solutions. If the Knowledge Base cannot help, our Technical Support Portal (see below) provides an easy way to report your problem or ask your question.

#### **Technical Support Portal:** [www.hsmsupportportal.com](http://www.hsmsupportportal.com/)

The Technical Support Portal not only allows you to report your problem, but it also provides immediate solutions to your technical issues by searching our Knowledge Base. With the Portal, you can submit and track your questions online and send and receive attachments.

#### **Web form:** [www.hsmcontactsupport.com](http://www.hsmcontactsupport.com/)

You can contact our technical support team directly by filling out our online support form. Enter your contact details and the description of the question/problem.

#### **Telephone:** [www.honeywellaidc.com/locations](http://www.honeywellaidc.com/locations)

For our latest contact information, please check our website at the link above.

### **Product Service and Repair**

Honeywell International Inc. provides service for all of its products through service centers throughout the world. To obtain warranty or non-warranty service, please visi[t www.honeywellaidc.com](http://www.honeywellaidc.com/) and select Support > Contact Service and Repair to see your region's instructions on how to obtain a Return Material Authorization number (RMA #). You should do this prior to returning the product.

### **Honeywell Scanning & Mobility**

9680 Old Bailes Road Fort Mill, SC 29707

www.honeywellaidc.com

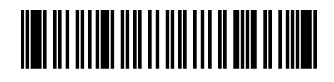

00-02026 Rev K 6/12